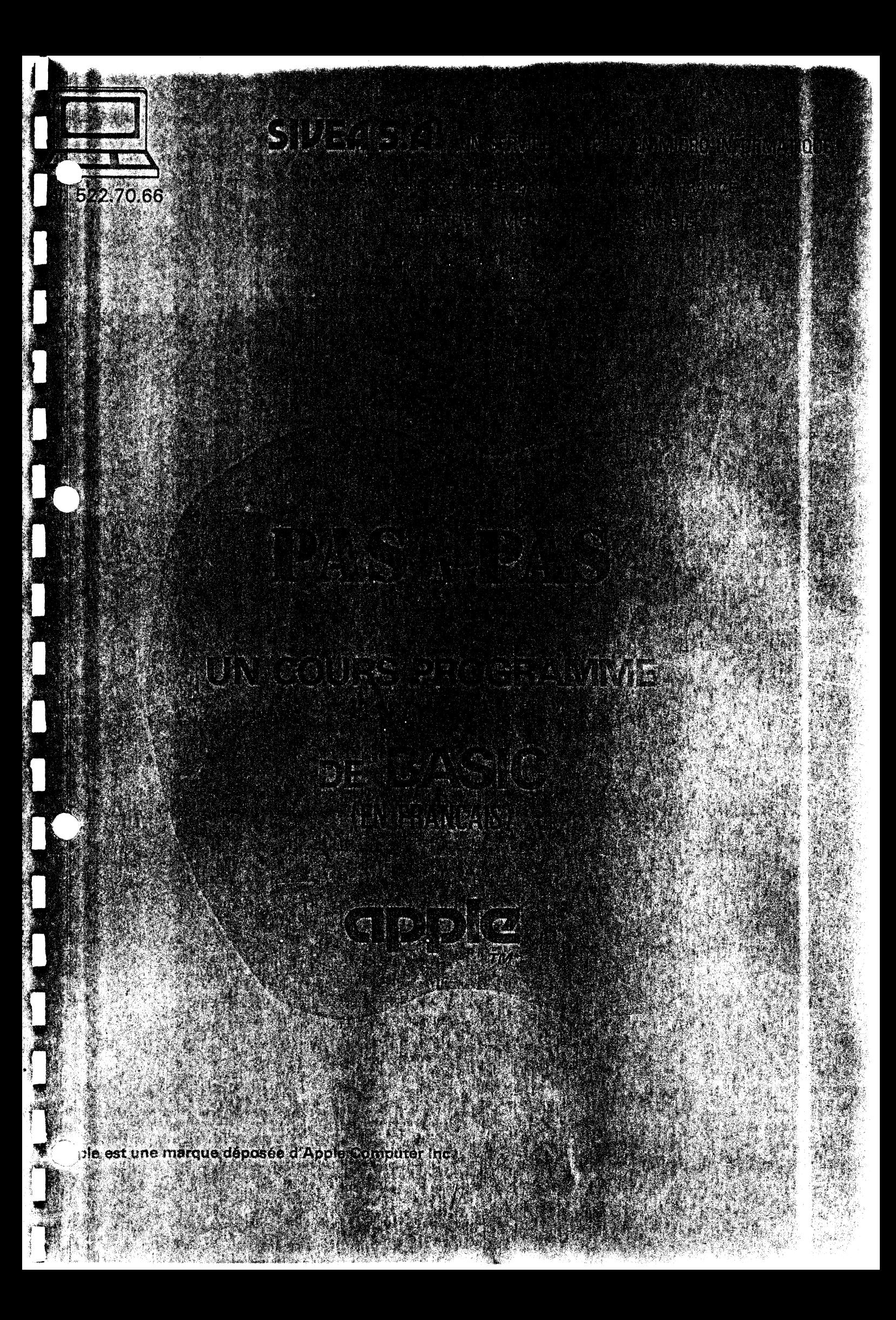

PAS-A-PAS est un cours qui vous apprendra à programmer en BASIC. Il est étudié pour les personnes qui n'ont aucune expérience en program mation. Il a fallu une année pour développer son usage sur cinq types différents de petits ordinateurs, le testant avec des jeunes étudiants, des amateurs, et des débutants en programmation.

 $\mathbf{r}$ 

Les professionnels de l'ordinateur pensent souvent que le BASIC est un langage de programmation simple que tout le monde peut apprendre en quelques heures de pratique. Le fait est que, bien que le BASIC soit plus facile à apprendre que 1 'assembleur ou le FORTRAN, il n'est pas si facile que cela à apprendre. Une personne doit apprendre à penser en termes de programmation . Pour programmer dans des langages plus complexes, une personne a besoin de beaucoup d'habileté, mais elle en aura aussi besoin en BASIC.

PAS-A-PAS enseigne les caractéristiques de programmation qui sont communes à tous les petits ordinateurs parlant le BASIC. Il n'est pas prévu pour enseigner les caractéristiques spéciales de 1 'un d'entre eux bien que quelques spécialités sont décrites. Nous pensons qu'une personne doit d'abord apprendre les bases puis ensuite apprendre les caractéristiques spéciales de son propre ordinateur. Les caractéristiques spéciales sont les graphiques, 1 'édition de textes et les manipulations de chaînes.

Comment utiliser PAS-A-PAS

Les leçons du cours doivent être suivies dans 1 'ordre. Aucune leçon he doit être sautée même si vous sentez que vous connaissez déja tout le contenu de la leçon. Vous pouvez faire autant que vous voulez en une séance. Mais, il est conseillé de ne pas trop espacer les séances. Rappelez-vous aussi que les séances de pratique sont extrêmement importantes pour 1 'apprentissage.

Votre cours PAS à PAS se présente sur diskette. - La face 1 comporte les leçons 1 à 5 avec les questionnaires correspon

dants

L

- La face 2 comporte les leçons 6 à 10

1) Mettre la diskette 1 dans le drive avec l'6tiquette face au dessus

 $\mathcal{U}$ ~INTRODUIRE DANS CE SENS 2) Mettre votre moniteur ou téléviseur sous tension.

3) Mettre l'APPLE II sous tension.

Le lecteur de diskette va se mettre en route seul.

La leçon n° 1 va commencer.

Les leçons sont divisées en 2 parties avec un questionnaire correspon· dant à chaque leçon, à la fin de la leçon 1 première partie si vous désirez continuer

TAPER

 $RUNLIECONLI1 LIPARTIEL 2$  $U$  SIGNIFIE ESPACE.

ETC ...

j

 $\int$ 

A la mise sous tension, si on met la diskette PAS a PAS dans le drive. La première leçon démarre automatiquement. (ceci pour vous faciliter les premières manipulations).

Si vous voulez passer à une autre leçon taper RESET. Vous obtenez. alors le curseur [ Tuper : RUN LECON...

ATTENTION : POUR LES UTILISATEURS APPLE LIRE RETURN À LA PLACE DE "ENTER"

## $\leftarrow$ CATALOG

DISK VOLUME 254

CONTENU DE LA FACE N° 1

A 002 HELLO \*A 017 LECON 1 PARTIE 1 \*A 015 LECON 1 PARTIE 2 \*A 011 QUESTIONS SUR LECON 1 \*A 019 LECON 2 PARTIE 1 \*A 020 LECON 2 PARTIE 2 \*A 011 QUESTIONS SUR LECON 2 A 019 LECON 3 PARTIE 1 \*A 018 LECON 3 PARTIE 2 \*A 014 QUESTIONS SUR LECON 3 \*A 018 LECON 4 PARTIE 1 \*A 016 LECON 4 PARTIE 2 \*A 012 QUESTIONS SUR LECON 4 \*A 016 LECON 5 PARTIE 1 \*A 018 LECON 5 PARTIE 2 \*A 012 QUESTIONS SUR LECON 5

+CATALOG

DISK VOLUME 254

A 002 HELLO \*A 018 LECON 6 PARTIE 1 A 015 LECON 6 PARTIE 2 \*A 012 QUESTIONS SUR LECON 6 \*A 018 LECON 7 PARTIE 1 \*A 018, LECON 7 PARTIE 2 \*A 014 QUESTIONS SUR LECON 7 \*A 018 LECON 8 PARTIE 1 \*A 019 LECON 8 PARTIE 2 \*A 012 QUESTIONS SUR LECON 8 \*A 017 LECON 9 PARTIE 1 \*A 022 LECON 9 PARTIE 2 \*A 011 QUESTIONS SUR LECON 9 \*A 019 LECON 10 PARTIE 1 \*A 018 LECON 10 PARTIE 2 \*A 009 QUESTIONS SUR LECON 10 \*A 017 REVISION LECONS 1 A 5 \*A 012 REVISION LECONS 6 A 10

CONTENU DE LA FACE N° 2

 $\label{eq:1} \left\langle \hat{A}^{\dagger} \hat{A}^{\dagger} \hat{A}^{\dagger$  $\mathcal{L}^{\text{max}}$  .

 $\sim 20\,M_\odot$  .

 $\sim 10^{-4}$  .

 $\overline{3}$ 

LECON l, PARTIE 1

• Paragraphe 1 :

Regardez le clavier de votre ordinateur. Quand vous tapez quelque chose à l'' ordinateur, ce n'est pas enregistré tant que vous n'avez pas appuyé sur la touche "ENTER", sur le côté droit du clavier .

Quand vous tapez un zéro, n'utilisez pas la lettre O. Le zéro de l'ordinateur a une barre en travers, comme ceci : Ø

Quand vous tapez un 1, n'utilisez pas la lettre L. L'ordinateur a une touche pour le nombre 1.

Si vous avez fait une faute et voulez changer votre réponse, appuyez sur la touche de retour-arrière, celle avec une flèche dirigée vers la gauche.

• Paragraphe 2 :

Ces nombres sont ce que vous trouvez dans la mémoire de votre ordinateur. Notez que les lettres A,B,C,D,E et F sont des nombres pour l'ordinateur.

0F00 21 00 4Ç *...,,* D 1 1 00 0E CD lF 0F B9 CA 08 0F 77 00 0Fl0 80 47 23 lB 7A B3 CA 29 0F CD lF 0F C3 0F 0F DB 0F20 00 *E6* 40 CA lF ,

• Paragraphe 3

Programme en langage machine FF00 08 FF01 58 FF02 A0 7F FF04 sc 12 D0 FF07 A9 A7 FF09 80 11 00 FF0C 80 13 00 FF0F C9 OF

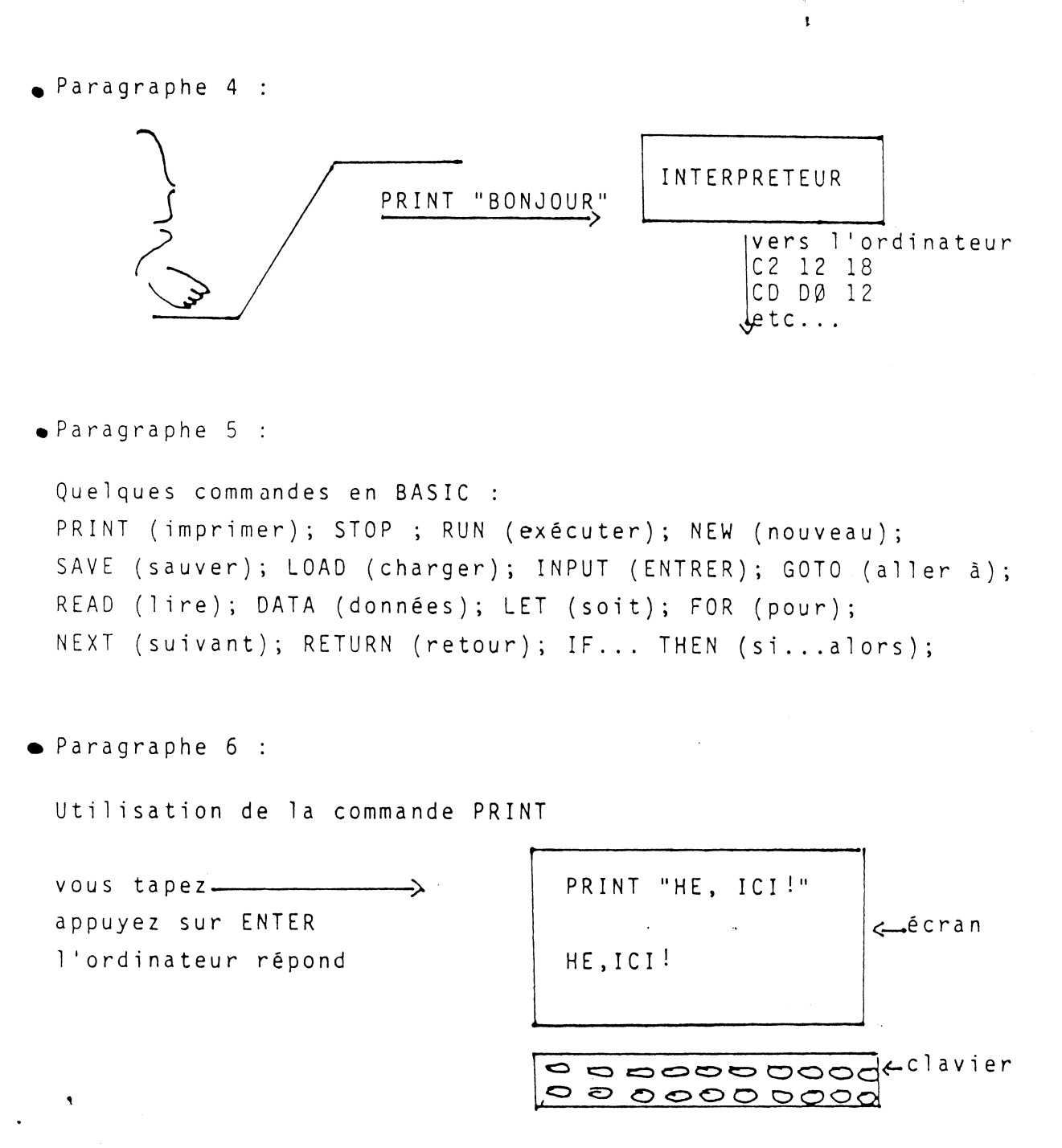

• Paragraphe 7 :

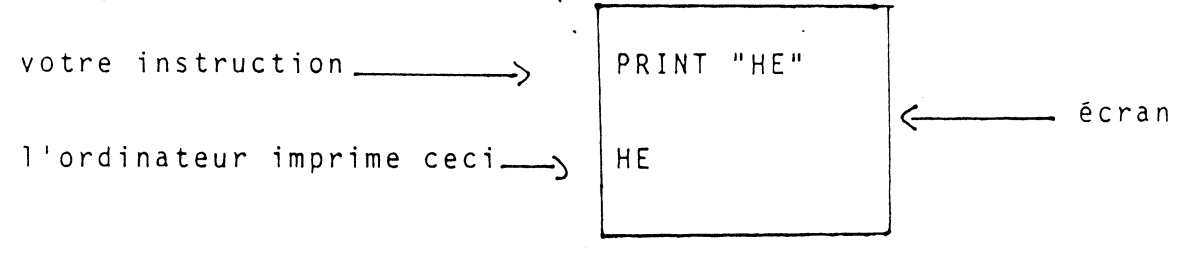

• Paragraphe 8 :

Voici quelques choses pour pratiquer sur votre ordinateur. Regardez ce qui arrive quand vous tapez les commandes suivantes à votre ordinateur. Notez bien que les guillemets sont au-dessus du 2. Vous devez appuyer sur la touche marquée SHIFT pour taper les guillemets. Appuyez sur la touche ENTER après chaque commande.

> PRINT "BONJOUR" \_\_\_\_\_\_\_\_\_\_ appuyez sur la touche ENTER après chaque ligne .::: PRINT 'BONJOUR' PRINT BONJOUR PRINT "BONJOUR PRINT "oONJOUR \_\_\_\_\_\_\_ Note sur certains ordinateurs, ceci ne pro-

> > duira pas de message d'erreur. Mais tapez toujours le deuxième guillemet ou vous aurez des surprises avec des commandes plus complexes !

• Paragraphe 9

Si vous avez fait une faute en tapant une ligne, vous pouvez la corriger en utilisant la touche  $\boxed{\longleftarrow}$ . Appuyez sur la touche  $\boxed{\longleftarrow}$ pour revenir en arrière dans la ligne d'autant d'espaces que nécessaire. puis tapez les caractères corrects. Essayez maintenant.

> tapez : PRINT "BONJOUP ICI" puis appuyez 8 fois sur la touche puis de tapez la 1 igne

> > PRINT "BONJOUR ICI"

Essayez ces commandes, en utilisant la touche $\longleftarrow$  pour corriger toutes les erreurs que vous faites :

> PRINT "VOTRE NOM" PRINT"'VOTRE NOM'" PRINT"MON NOM EST"JEAN " " PRINT"MON NOM EST'JEAN'"

Maintenant, à votre tour, utilisez la commande PRINT. N'utilisez pas de nombres cette fois. Quand vous serez prêt, chargez la partie 2 de la leçon 1 dans l'ordinateur.

LECON 1, PARTIE 2

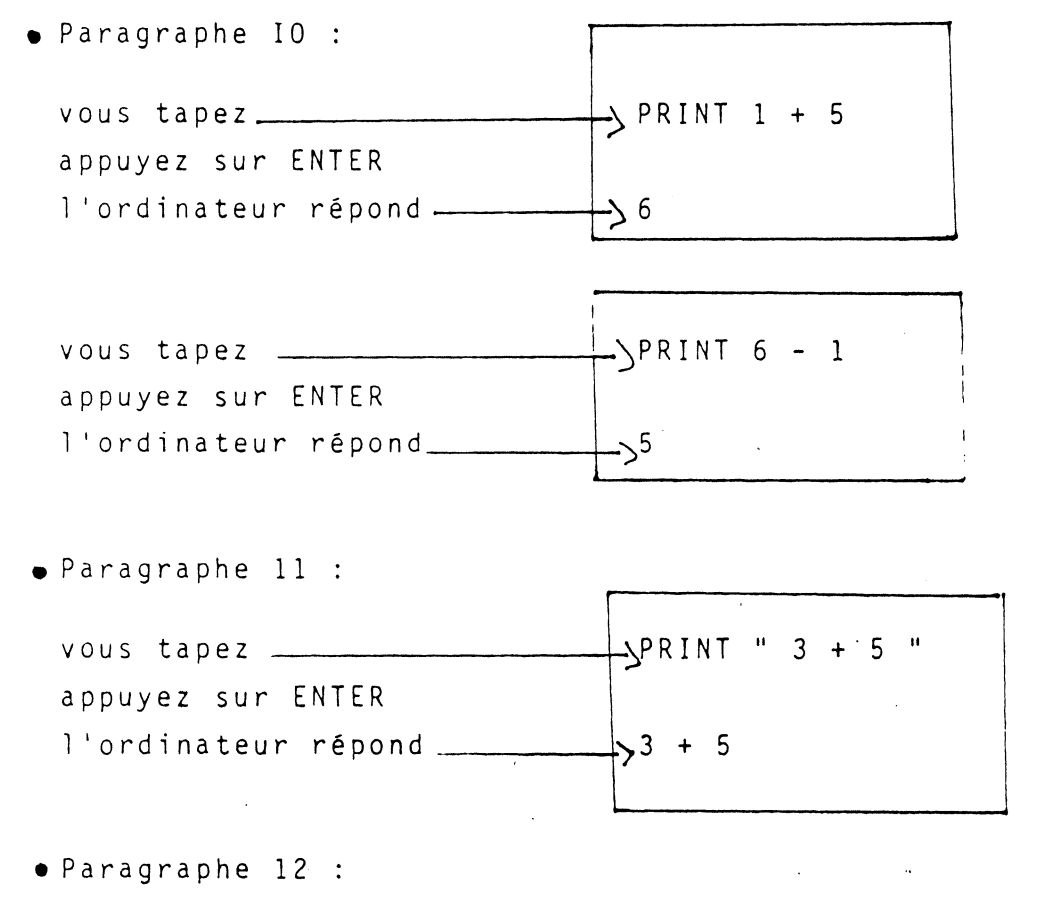

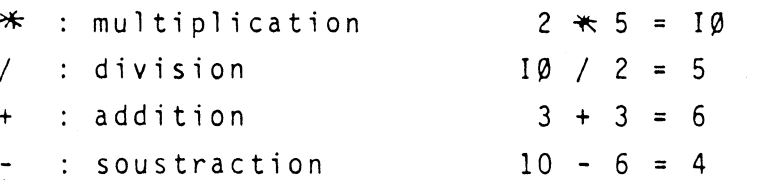

 $\overline{7}$ 

 $\mathbf{r}$ 

 $\sum_{i=1}^N \frac{1}{\left\| \sum_{i=1}^N \frac{1}{\left\| \sum_{i=1}^N \frac{1}{\left\| \sum_{i=1}^N \frac{1}{\left\| \sum_{i=1}^N \frac{1}{\left\| \sum_{i=1}^N \frac{1}{\left\| \sum_{i=1}^N \frac{1}{\left\| \sum_{i=1}^N \frac{1}{\left\| \sum_{i=1}^N \frac{1}{\left\| \sum_{i=1}^N \frac{1}{\left\| \sum_{i=1}^N \frac{1}{\left\| \sum_{i=1}^N \frac{1}{\left\| \sum_{i$ 

 $\label{eq:2.1} \frac{1}{\sqrt{2}}\sum_{i=1}^n\frac{1}{\sqrt{2}}\sum_{i=1}^n\frac{1}{\sqrt{2}}\sum_{i=1}^n\frac{1}{\sqrt{2}}\sum_{i=1}^n\frac{1}{\sqrt{2}}\sum_{i=1}^n\frac{1}{\sqrt{2}}\sum_{i=1}^n\frac{1}{\sqrt{2}}\sum_{i=1}^n\frac{1}{\sqrt{2}}\sum_{i=1}^n\frac{1}{\sqrt{2}}\sum_{i=1}^n\frac{1}{\sqrt{2}}\sum_{i=1}^n\frac{1}{\sqrt{2}}\sum_{i=1}^n\frac$ 

 $\frac{1}{2}$ 

• Paragraphe 15 voici comment l'ordinateur calcule : 1) multiplications et divisions à 1 'intérieur des () 2) additions et soustractions à 1 'intérieur des () 3) multiplications et divisions à 1 'extérieur des () 4) additions et soustractions à 1 'extérieur des () voici un exemple : Problème :  $(3+4+1) + 2 * (3 + 3)$  $(12 + 1) + 2 * (3 + 3)$  et / a l'intérieur des () 13 + 2 \* 6 <del>(</del>t - a l'intérieur des () 13 + 12 **\*et / å l'exterieur des ()** <sup>25</sup>*<:* + ét - • Paragraphe 16 : Passez à la pratique de ces commandes. Tapez chacune de ces commandes et appuyez sur ENTER. Regardez ce que l'ordinateur répond : PRINT 2 + 6 PRINT  $3 \ast 9$ PRINT 48 / 6 9000 1 2 PRINT 5 + 6 - 3 + 7 + 19 PRINT "  $3 + 3$  " essayez en d'autres. Puis allez au paragraphe 17 Note : pour taper  $*et +$ , il faut appuyez sur la touche SHIFT en même temps que les touches  $\texttt{#et}$  +

 $\mathsf{q}$ 

• Paragraphe 17 :

Regardez chaque exemple et essayez de le résoudre en utilisant les règles de 1 'ordinateur. Puis tapez la commande à 1 'ordinateur, appuyez sur ENTER, et regardez comment 1 'ordinateur le résoud :

Si vous pensez que vous comprenez très bien les rêgles, essayez de résoudre les derniers exemples. Si vous le pouvez passer le reste:

PRINT 4 / 2 + 6 PRINT  $3 \cdot 2 + 1$ PRINT  $10 / 5 + 4 - 5$ PRINT 8 \* 2 - 6 \* 2 PRINT  $(3 + 6) / (3 + 3)$ print (  $10*4 -4$ ) /  $(2*8 -4)$ print  $2*(6*2) - 20$ PRINT 25 +  $(5 * 5) / 5$ PRINT  $(6+4 + 4) / (3 + 4) -4$ PRINT 100 /  $(10 + 10)*(2*4) - 1$ 

LECON 2, PARTIE 1

• Paragraphe 18 :

Voici un programme. Chaque instruction commence par un nombre. Ici ces nombres sont I, 2 et 3 :

-··

1 PRINT "DEBUT"

- · 2 PRINT
	- 3 PRINT "FIN"

• Paragraphe !9

Les commandes que vous avez utilisées auparavant sont éxécutées dès que vous appuyez sur la touche "ENTER". Une instruction d'un programme est exécutée seulement quand la totalité du programme est exécutée.

· Paragraphe 20: 1 PRINT "  $2 + 2 =$  " 2 PRINT  $2 + 2$ tapez RUN et appuyez sur ENTER RUN  $2 + 2 =$  l'ordinateur répond avec ces deux lignes  $\overline{4}$ · Paragraphe 2I : Regardez ce programme : 3 PRINT "BONJOUR " 4 PRINT 5 PRINT "AU REVOIR"  $\bullet$  Paragraphe 22 : 12 PRINT "C'EST ACTUELLEMENT LE MILIEU" 35 PRINT "C'EST ACTUELLEMENT LA FIN" 5 PRINT "C'EST LE DEBUT"  $\bullet$  Paragraphe 23 : 5 PRINT  $I\emptyset$  PRINT "8 + 5 ="  $PS PRINT 8 + 5$ première exécution RUN.  $8 + 5$ réponse de l'ordinateur  $13$ seconde exécution RUN  $\mathbf{C}$  $8 + 5 =$ réponse de l'ordinateur 13

 $11$ 

 $\frac{2\pi}{1}$ 

Paragraphe 24 : IS PRINT  $10 \times 2$ 5 PR1NT  $1\phi$  PRINT " $1\phi *2 =$  " LIST 5 PR1NT  $1\emptyset$  PRINT " $1\emptyset \times 2 =$  " IS PRINT  $10 \times 2$ commande LIST = "<br>Préponse de l'ordinateur

 $\mathcal{L} = \mathcal{L} \times \mathcal{L}$  . The set of  $\mathcal{L} = \mathcal{L} \times \mathcal{L}$ 

• Paragraphe 25 :

 $\int$ J

> 10 PRINT "DEBUT" 30 PRINT 20 PR1NT "STOP "

Vous devez connaître une commande qui exécute ce programme et une commande qui vous permet de voir le programme tapé dans 1 'ordre correct

LECON 2, PARTIE 2

• Paragraphe 26 :

Un "message d'erreur" est imprimé par l'ordinateur pour vous dire qu'il a trouvé une erreur et qu'il ne peut continuer 1 'éxécution du programme jusqu'à ce que 1 'erreur soit trouvée et corrigée.

TRS-80, LEVEL I : WHAT ? TRS-80, LEVEL II : ? SN ERROR IN IØ SN ERROR veut dire : erreur de syntaxe, ou "mot incorrect".

• Paragraphe 27 :

Il *y* a une faute de frappe à la ligne 30 de ce programme. L'ordinateur imprimera un message d'erreur.

*lL* 

10 PRINT "DEBUT" 20 PRINT 30 PIRNT 40 PRINT "FIN" RUN DEBUT<br>WHAT ?<br>30 P ? IRNT ] 30 p ? IRNT réponse de 1 'ordinateur (LEVEL I) ou DEBUT<br>? SN ERROR IN 3Ø réponse de 1 'ordinateur (LEVEL II) • Paragraphe 28 Voici un moyen de corriger une erreur <mark>:</mark> Tapez le numéro de ligne et <mark>appuyez sur ENTER</mark> IØ PRINT "DEBUT" 20 PRINT 30 PIRNT 40 PRINT "FIN" 30 c::: lIST< tapez 30 et appuyez sur ENTER cette commande fait que 1 'ordinateur imprime <sup>à</sup> nouveau le programme. · IØ PRINT "DEBUT) 20 PRINT 40 PRINT "FIN" reponse de 1 'ordinateur (la ligne est partie) 。<br>Paragraphe 29 : Un autre moyen de corriger une erreur : retaper la ligne 10 PRINT "DEBUT" 20 PRINT 30 PIRNT 40 PRINT "FIN"

,

vous retapez la ligne 30 PRINT LIST IØ PRINT "DEBUT" 20 PRINT 30 PRINT nouvelle ligne réponse de l'ordinateur (l'erreur est corrigée) 40 PRINT "FIN" RUN DEBUT le programme tourne FIN · Paragraphe 30: Regardez ce programme : IØ PRINT "DEBUT" 20 PRINT "2 + 2 =" 30 PRINT 2 + 2 · Paragraphe 3I: Tout programme doit se terminer quelque part. Pour dire à l'ordinateur où est la fin, vous tapez un numéro de ligne et END. Regardez cet exemple : IØ PRINT "PROBLEME DE MATHS" 20 PRINT "2 + 2 =" 30 PRINT 2 + 2 40 END  $\bullet$ Paragraphe 32 : Une autre instruction qui arrête un programme est STOP. Regardez les résultats utilisant STOP et les résultats utilisant END. IØ PRINT "1" IØ PRINT "1" 20 PRINT "2" 20 PRINT "2" 30 STOP 30 END RUN RUN  $\mathbf{1}$ 1 réponse de l'ordinateur  $\overline{c}$ BREAK AT 30 READY

• Paragraphe 33 :

Entrez ces programmes et êxécutez-les pour voir ce qui arrive.

10 PRINT "DEBUT" 20 PRINT "MILIEU" 30 PRINT "FIN" 40 END

exécutez ce programme.

 $I\emptyset$  PRINT "8  $\times$  5 = " 20 PRINT  $8*5$ 30 STOP

exécutez-le.

٦

5 PR1NT "MATHS AVEC 2" 10 PRINT "2 + 2 =" 20 PR1NT 2 + 2  $30$  PRINT "2 - 2 =" 40 PR1NT 2 - 2 50 PRINT "2  $\times$  2 =" 60 PRINT 2 米2 70 PRINT "2 / 2 =" 80 PRINT 2 / 2 90 PRINT "C'EST CELA" 100 STOP

exécutez-le.

ajoutez ce qui suit au dernier programme sans retaper les instructions ci-dessus.

8 PR1NT "ADDITION" 25 PRINT "SOUSTRACTION" 45 PRINT "MULTIPLICATION" 65 PR1NT "DIVISION

exécutez-le.

Note : les numérosde lignes sont tapés. de IO en IO pour laisser de la place pour rajouter des instructions entre celles déjà tapées.

 $\mathbf{r}$ 

LECON 3, PARTIE 1 :

• Paragraphe 34

Boites aux lettres

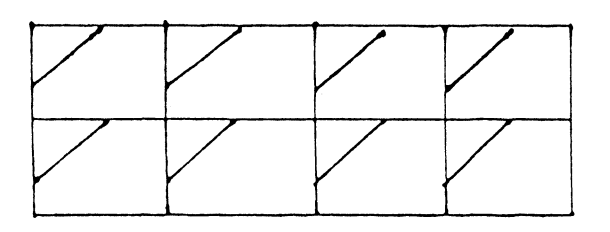

• Paragraphe 35

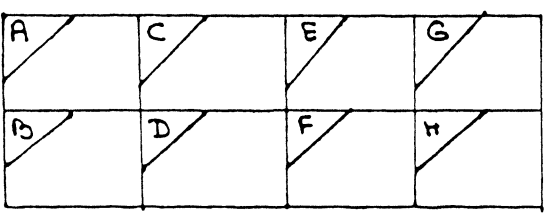

• Paragraphe 36

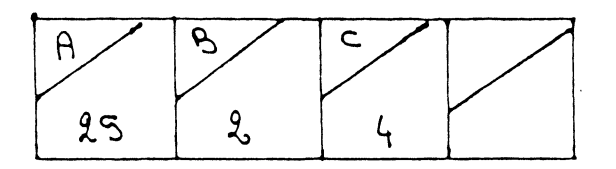

• Paragraphe 37 : ,

Voici quelques exemples sur la façon d'utiliser les "boites mémoires" dans différents programmes :

A est l'age moyen d'un groupe : I4.2 A est une aire : I5.73 <sup>K</sup>est une distance en kilomètres : 200 L est une longueur : <sup>2</sup> D est le nombre d'erreurs : 6

La seule limitation à l'usage des boites est la possibilité de pouvoir mettre un nombre dans ces boites.

 $\mathbf{r}$ 

• Paragraphe 38  $I\emptyset$  LET X = 6 20 PRINT X instructions 30 END RUN ecriture de l'ordinateur 6  $\tilde{\mathbf{r}}$ • Paragraphe 39 <sup>I</sup>0 LET <sup>y</sup>*=*  12 20 END ~------commande (sans numéro de ligne) PRINT y écritures de l'ordinateur l 2 • Paragraphe 40 I 0 LET A *=*  25 20 PRINT A 30 END • PARAGRAPHE, 41 I 0 LET N *=*  - 8 20 PRINT N 30 END • Paragraphe 42 I 0 LET z *=*  5 20 PRINT z 30 END • PARAGRAPHE 43  $I\emptyset$  LET  $A = I\emptyset$ 20 PRINT A + 5 30 END • Paragraphe 44  $I\emptyset$  LET A = 5 30 PRINT A + 8 20 LET 8 *=*  8 40 END

-

17

 $\mathbf{1}$ 

• Paragraphe 45

 $\frac{1}{\epsilon}$ 

 $\mathcal{L}$ j

l

 $I \emptyset$  LET P =  $I \emptyset$  $20$  LET S = P 30 PRINT  $S \times S$ 40 END

• Paragraphe 46 :

Les paragraphes 46 à 49 contiennent des programmes simples utilisant des variables. Entrez chaque programme et éxecutez-le. Faites les changements suggérés et êxécutez à nouveau . Tapez NEW avant de taper un programme.

Faites autant de ces paragraphes qu'il faut pour que vous vous sentiez à 1 'aise avec les variables.

Programme pour trouver le périmètre d'un carré : Tapez NEW avant de commencer.

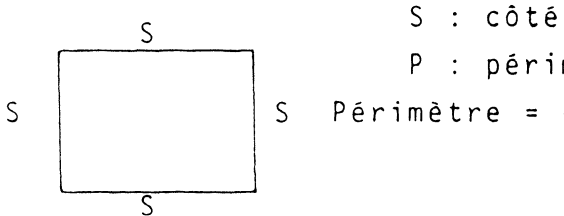

P : périmètre S Périmètre = côté + côté + côté + côté

```
10 LET S = 5 
20 LET P = S + S + S + S70 PRINT P 
80 END
```
Ajoutez les instructions avec une flèche pour faire un programme avec des réponses

 $I\emptyset$  LET S = 5 20 LET  $P = S + S + S + S$ 50 PRINT "PERIMETRE D'UN CARRE"  $\rightarrow$  40 PRINT "COTE= "  $\rightarrow$ 50 PRINT S  $\rightarrow$  60 PRINT "PERIMETRE =" 70 PRINT P 80 END

Dans le programme ci-dessus, changez la ligne IO et trouvez le périmètre d'un carré de côté I2; I5; un autre nombre....

19

• Paragraphe 47 :

Programme trouvant 1 'aire d'un carré

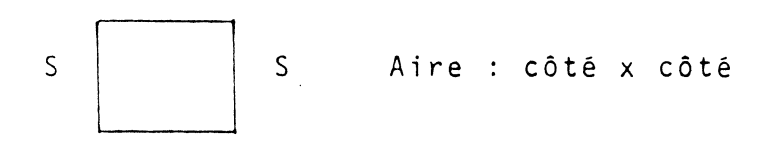

- $I\emptyset$  LET S =  $I4$ 20 LET  $A = S \star S$ 30 PRINT "AIRE D'UN CARRE" 40 PRINT "COTE= " 50 PRINT s  $\degree$  PRINT "AIRF=" 70 PRINT A
- 80 END

Changez la ligne IO et trouvez 1 'aire d'autres carrés.

• Paragraphe 48 :

Programme trouvant 1 'aire d'un rectangle.

 $I\emptyset$  LET L = 3  $20 \text{ LET} W = 2$  $3\emptyset$  LET  $A = L \star W$ 40 PRINT "AIRE D'UN RECTANGLE" 50 PRINT 60 PRINT "LONGUEUR =" مبر<br>-70 PRINT L 80 PRINT "LARGEUR =" 90 PRINT w 100 PRINT"AIRE=" I 10 PRINT A 120 END L Changez les lignes IO et 20 et trouvez d'autres aires.

w

· Paragraphe 49 : Programme convertissant les kilomètres en miles 1 Kilomètre = 0.62I miles  $I\emptyset$  LET K =  $I\emptyset\emptyset$ 20 LET  $M = .621+K$ 30 PRINT "KILOMETRES =" 40 PRINT K 50 PRINT "MILES" 60 PRINT M 70 END  $\sim$  10  $\pm$ Changez la ligne IO pour convertir 60 kilomètres en miles. LECON 3, PARTIE 2 ● Paragraphe 50 : IØ PRINT "PROGRAMME TROUVANT L'AIRE D'UN CARRE" 2 $\emptyset$  LET S = 1 $\emptyset$  $30$  LET A = S  $\star$  S 40 PRINT A  $50$  END • Paragraphe 51 : BØ PRINT "PROGRAMME TROUVANT L'AIRE D'UN CARRE" 20 INPUT S **VOUS** demande de taper quelque chose  $3\emptyset$  LET A = S  $\star$  S 40 PRINT A  $50$  END RUN PROGRAMME TROUVANT L'AIRE D'UN CARRE ? 12 vous tapez 12,  $S = 12$ I44 1'ordinateur imprime S\*S pour A

```
• Paragraphe 52 : 
  IØ PRINT "PROGRAMME POUR TROUVER L'INTERET DU PRINCIPE"
  20 INPUT p 
  30 LET I = .05 
  40 PRINT I * P50 END 
  RUN 
  PROGRAMME POUR TROUVER L'INTERET DU PRINCIPE<sup>]</sup> écritures de l'ordinateur
• Paragraphe 53 
  Programme 1 
I0 INPUT s 
• Paragraphe 54 
 10 INPUT A,B 
  20 PRINT A + B 
  30 END 
• Paragraphe 55 
  I0 INPUT A,B 
  20 Print A + B 
 3'0 END 
  RUN 
                  20 LET P = 4 * S30 PRINT p 
                  40 END 
                                         Programme 2 : IØ LET S = I5.820 LET P = 4 * S30 PRINT p 
                                                         40 END 
                                                                          --
  ? 5,3 ~tapez deux nombres séparés par une virgule puis appuyez sur 
              ENTER. 
  8 
• Paragraphe 56 : 
  5 PRINT "PROGRAMME 
TROUVANT L'AIRE D'UN CARRE" 
  8 PRINT "ENTREZ LA 
LONGUEUR DU COTE" 10 INPUT s 
  20 LET A = S \star S25 PRINT "AIRE ="
  30 PRINT A 
  40 END
```
• Paragraphe 57 : Les paragraphes 57 à 58 contiennent des programmes à essayer. Entrez ces programmes pour voir comment travaille 1 'instruction INPUT. Quand vous pensez avoir compris, chargez le questionnaire sur la leçon 3. 5 PRINT 10 PRINT "PROGRAMME ADDITIONNANT DEUX NOMBRES" 20 PRINT "ENTREZ DEUX NOMBRES" 30 INPUT A,B 40 PRINT "LA REPONSE EST" 50 PRINT A + B 60 END Comme pratique, faites vos propres programmes pour soustraire deux nombres multiplier deux nombres . diviser deux nombres additionner trois nombres • multiplier trois nombres • Paragraphe 58 : IØ PRINT "PROGRAMME CONVERTISSANT GALLONS EN LITRES" 20 PRINT "ENTREZ LE NOMBRE DE GALLONS" 30 INPUT G 40 LET L = 16.907 $\angle$  G 50 PRINT "NOMBRE DE LITRES :" 60 PRINT L 70 END • Paragraphe 59 I0 PRINT 20 PRINT "PROGRAMME CONVERTISSANT LES PIEDS EN METRES" 30 PRINT "COMBIEN DE PIEDS ?" 40 INPUT F 50 LET M =  $.3048 + F$ 60 PRINT "NOMBRE DE METRES" 70 PRINT M  $O(A \cup C)$  N $\cap$ 

·~- -·--·--~·

22'

.,

 $\cdot$   $\cdot$ 

• LECON 4, PARTIE 1 : • Paragraphe 60 : IØ PRINT "CECI EST LE DEBUT" 20 PRINT "CECI EST LE MILIEU" 30 PRINT "CECI EST LA FIN" 40 END GOTO 30 commande GOTO CECI EST LA FIN écritures de 1 'ordinateur • Paragraphe 6I :  $I\emptyset$  LET A = 3 $\emptyset$ 20 GOTO 50 30 PRINT "LE RESULTAT EST" 40 PRINT  $A \star A$ 50 END • Paragraphe 62 L'instruction GOTO peut faire boucler un programme ~IØLET A = 5<br>\$20 PRINT A<br>\$30 GOTO IØ 0 PRINT A • Paragraphe 63 : boucle Le but de la boucle GOTO est de faire qu'un programme se répète. Ce programme additionne les deux nombres qui sont entrés -!0 PRINT "EXEMPLE SIMPLE" 20 PRINT "ENTREZ DEUX NOMBRES" *c:*  30 INPUT A,B 40 PRINT "LA SOMME EST :" | Boucle 50 PRINT A + B 60 GOTO 20 • Paragraphe 64 L'instruction IF ... THEN fait prendre des décisions à 1 'ordinateur  $IF$  A = 30, THEN STOP condition ce qui arrive  $c^{\text{t}}$  où va l'ordinateur si la condition est vraie

 $\bullet$  Paragraphe 65 :

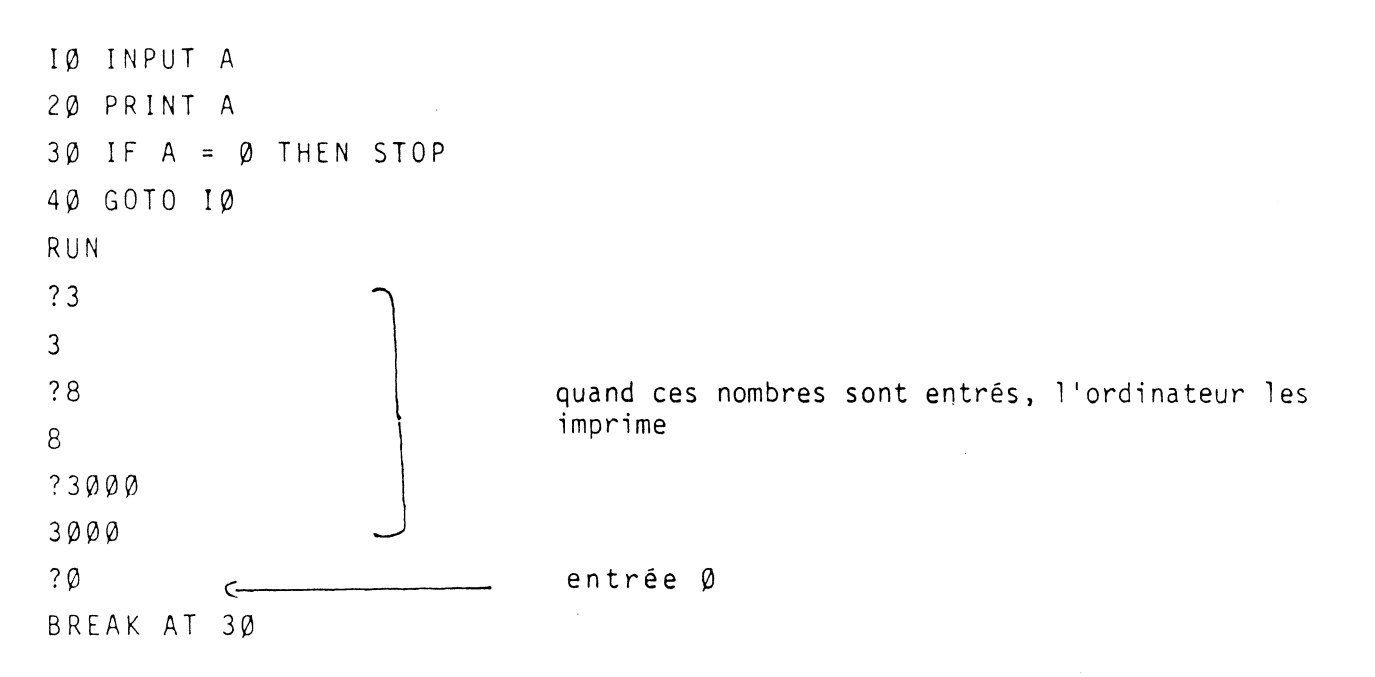

• Paragraphe 66 :

L'instruction IF-THEN peut stopper un programme répétitif. Ce programme s'arrêtera quand on entre - 1.

IØ PRINT "PROGRAMME ADDITIONNANT DEUX NOMBRES" 20 PRINT "ENTREZ DEUX NOMBRES " 30 INPUT A, B  $4\varnothing$  PRINT  $A + B$ 50 IF  $A = -1$  THEN END 60 GOTO 20

● Paragraphe 67 :

On peut utiliser d'autres instructions avec l'instruction IF-THEN IØ INPUT A 20 IF  $A = 1$  THEN PRINT "OUI" 30 IF A = 2 THEN PRINT "NON" 40 IF A = 3 THEN PRINT "PEUT-ETRE" 50 END

24

 $\mathbf{t}$ 

Paragraphe 68 : Dans ce programme, si l'entrée est tout nombre sauf 1, l'ordinateur va à la ligne 30 et n'imprime rien. !0 INPUT X 20 IF  $X = 1$  THEN PRINT "BONJOUR" 30 END • Paragraphe 69 : Exécutez ce programme et essayez de l'arrèter. Si vous avez oublié comment stopper une boucle, vous pouvez éteindre 1 'ordinateurl  $I \emptyset$  LET  $A = I \emptyset$ 20 PR1NT A 30 GOTO 10 40 END Regardez ce qui arrive quand ce programme tourne. 10 GOTO 20 20 GOTO IO 30 END Essayez ce programme 5 PRINT "TAPEZ UN NOMBRE" IØ INPUT A  $2\varnothing$  IF  $A = 1$  THEN PRINT "OUI" 30 IF A = 2 THEN PRINT "NON" 40 IF A = 3 THEN PRINT "PEUT-ETRE"  $5\varnothing$  IF A = 4 THEN STOP 60 GOTO 5 LECON 4, PARTIE 2 • Paragraphe 70 IF  $A = 3$  THEN GOTO 30

25

 $\mathbf{R}^{(n)}$  .

```
• Paragraphe 71 
  I0 INPUT X 
  20 IF X = 1 THEN GOTO 50
  30 IF X = 2 THEN GOTO 60 
  40 STOP 
  50 PRINT x 
  60 PRINT "FIN" 
  70 END 
• Paragraphe 72 : 
  10 PRINT "ENTREZ 1 POUR LA PREMIERE ROUTINE" 
  20 PRINT "ENTREZ 2 POUR LA DEUXIEME ROUTINE" 
  30 INPUT A
  40 IF A = 1 THEN I00 
  50 IF A = 2 THEN 200 
  60...
  70 
  100 
  II\emptyset ...
  200 
  2 I \emptyset ...
• Paragraphe 73 
  IØ INPUT A
 2\varnothing IF A = 1 THEN 200
  30 IF A = 2 THEN 40040 IF A = 3 THEN 600 
  50 IF A = 4 THEN 900• Paragraphe 74 
                                                I0 
INPUT A 
                                                20 
ON A GOTO 200,400.600.900 
 Quand A est égal à 1 l'ordinateur va au premier nombre / IØØ. Quand A est égal à
  2, il va à 200 . Quand A est égal à 3 , il va à 300.
  I0 INPUT A 
  20 ON A GOTO !00,200,300 
  I\!l0 PRINT "A= l" 
  I I 0 GOTO I 0
  200 PRINT "A = 2" \ldots ... /...
```
 $\mathbf{r}$ 

```
210 GOTO 10 
 300 PR1NT "A =3" 
 310 GOTO 10 
 RUN 
 ? 1 
 A=1 écritures de 1 'ordinateur 
  ?3 
 A = 3etc ... 
• Paragraphe 75 
  I0 INPUT R 
  20 ON R GOTO 100,220,300,450,600 
• Paragraphe 76 : 
 Jusqu'à maintenant, nous n'avons utilisé que le signe égal (=). 
 Voici d'autres signes que nous pouvons utiliser. 
  X >Y veut dire que le nombre X est plus grand que le nombre Y 
  X <Y veut dire que le nombre X est plus petit que le nombre Y 
• Paragraphe 77 : 
  I0 INPUT N 
  20 INPUT X 
  30 IF X > N THEN STOP
  40 GOTO I0
• Paragraphe 78 : 
  Nous pouvons mélanger les signes \lt, = et \gt :
  X \subset = Y :
  X > = Y :
  x c. ") y 
              X est plus petit ou égal à Y 
              X est plus grand ou égal à Y 
              X n'est pas égal a Y 
• Paragraphe 79 
  I0 INPUT N 
  20 IF N \leq 10 Then STOP
  30 GOTO 10
```
· Paragraphe 80 : Entrez et éxécutez ces programmes en essayant diverses entrées : 5 PRINT IØ PRINT " OU VA CE PROGRAMME ? ENTREZ UN NOMBRE" 20 INPUT A 30 ON A GOTO 100,200,300,400 40 PRINT "LE NOMBRE ETAIT TROP GRAND" 50 GOTO 5 IØØ PRINT "LIGNE IØØ" IIØ GOTO 5 200 PRINT "LIGNE 200" 2 I Ø G O T O 5 300 PRINT "LIGNE 300" 310 GOTO 5 400 PRINT "LIGNE 400 4 I Ø G O T O 5 500 END Supprimez les lignes 40 et 50 et regardez ce qui arrive puis supprimez les lignes IIØ, 2IØ et 3IØ  $5$  LET N = 5 IØ PRINT "VOICI UN JEU DE DECOUVERTE DE NOMBRE" 20 PRINT "ESSAYER DE TROUVER LE NOMBRE ENTRE 1 et IØ" 30 PRINT "VOTRE ESSAI ?" 40 INPUT G 50 IF G = N THEN 100 60 IF G < > N THEN PRINT "NON, ESSAYEZ ENCORE" 70 GOTO 30 IØØ PRINT "C'est CELA !" IIØ END

I0 PRINT "VOICI UN JEU DE DECOUVERTE D'UN NOMBRE POUR" 20 PRINT "DEUX PERSONNES. UNE PERSONNE ENTRE UN" 30 PRINT "NOMBRE SECRET ENTRE I ET 100 ET" 40 PRINT "EFFACE L'ECRAN .L'AUTRE PERSONNE." 50 PRINT "ESSAYE DE DEVINEZ LE NOMBRE ." 60 PRINT "ENTREZ LE NOMBRE SECRET" 65 INPUT N 70 PRINT "BEBUT DES ESSAIS ... " 80 INPUT G 90 IF G N THEN 200 I00 IF G >N THEN PRINT "TROP GRAND, ESSAYEZ PLUS PETIT" II0 IF G< N THEN PRINT "TROP PETIT, ESSAYEZ PLUS GRAND" I20 GOTO 80 200 PRINT "C'EST CELA !" 2I0 END LECON 5, PARTIE 1

• Paragraphe 81 :

- İ

ancienne valeur de A

ajoutez 1 à A

résultat : nouvelle valeur de A

 $\bullet$  Parragraphe 82 :

Dans cette exemple , A était égal à 5. Puis nous y avons ajouté 2. COMMANDE : LET  $A = A + 2$ 

 $+3.$ 

A B C

A B C

 $\begin{array}{|c|c|c|}\n\hline\n\text{A} & \text{B} & \text{C} \\
\hline\n\text{3} & \text{A} & \text{C} \\
\hline\n\text{4} & \text{A} & \text{D} & \text{A} \\
\hline\n\text{5} & \text{A} & \text{A} & \text{A}\n\end{array}$ 

 $\mathbf{r}$ 

ABC<br>4 BC

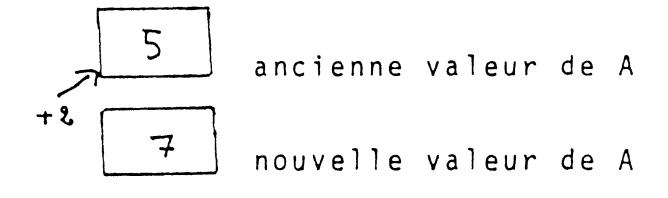

• Paragraphe 83

 $I\emptyset$  LET A = 4 20 LET  $A = A + 2$ 30 PRINT A 40 END

```
• Paragraphe 84 
  I\emptyset LET A = 4
  20 LET A = (A + 3) 17 
  30 PRINT A 
  40 END 
• Paragraphe 85 
  5 LET A = \emptyset20 LET A = A + 1 
  25 PRINT A 
  30 GOTO 20 
 • Paragraphe 86 : 
  Quand le programme débute, A est mis égal à O. Puis le programme 
  ajoute I à A. La ligne 25 teste la valeur de A pour voir si A égal 5. 
  Tant que ce n•est pas fait, le programme boucle à la ligne IO et 
  ajoute à nouveau 1 à A. 
  Il continue jusqu'à A = 55 LET A = \emptyset1\beta LET A = A + 1 \leftarrow compteur
  20 PRINT A 
  25 IF A = 5 THEN END \longrightarrow nouvelle ligne
  30 GOTO 10
    \hat{\mathbf{r}}Paragraphe 87 :
  1\emptyset LET C = C + 1
  20 PRINT C \times C30 IF C > I9 THEN END
  40 GOTO 20
```
30

 $\mathbf{L}$ 

• Paragraphe 88 : Chaque faute que fait 1 'utilisateur, augmente Ede <sup>1</sup> 10 PRINT "TROUVER UN NOMBRE ENTRE 1 ET 10" 20 LET N *=* 5 30 PRINT "DEBUT DES ESSAIS" 35 INPUT G 40 IF  $G \leq N$  THEN LET  $E = E + 1$ 45 IF G<>N THEN PRINT "ESSAYEZ ENCORE" 50 IF G<>N THEN GOTO 35 60 IF G = N THEN PRINT "C'est CELA" 70 PRINT "VOUS AVEZ FAIT CE NOMBRE D'ERREURS" 80 PRINT E 90 END • Paragraphe 89 : La ligne IO est une remarque ou <mark>instruction REM</mark> -- IØ REM CECI EST UN PROGRAMME SIMPLE dit à l'interpreteur BASIC 20 PRINT 2 + 2  $\angle$  30 END d'ignorer cette ligne RUN 4 **6criture de l'ordinateur** • Paragraphe 90 : 10 REM C'EST UNE INSTRUCTION REM 20 REM L'ORDINATEUR L'IGNORERA 30 PRINT "L'ORDINATEUR N' INGNORERA PAS CETTE INSTRUCTION" 40 END RUN L'ORDINATEUR N'IGNORERA PAS CETTE INSTRUCTION *tf--* écriture de l'ordinateur LIST I0 REM C'EST UNE INSTRUCTION REM 20 REM L'ORDINATEUR L'IGNORERA 30 PRINT "L'ORDINATEUR N'IGNORERA PAS CETTE INSTRUCTION" 40 END.

```
• Paragraphe 91 :
 5 REM LA SUITE EST UN COMPTEUR
 8 LET A = \emptysetIO LET A = A + 120 PRINT A
 3\beta IF A = 1\beta THEN END
 40 GOTO IO
· Paragraphe 92 :
 5 REM PROGRAMME IMPRIMANT I A IØ
 I \emptyset B = \emptyset2\emptyset B = B + 1
 3\beta IF B = 4\beta THEN END
 40 PRINT B
  50 GOTO 10
Paragraphe 93 :
  Qu'arrive-t-il quand ce programme tourne ?
  I\emptyset LET A = A + 120 PRINT A
  30 GOTO 10
  Ce programme s'arrêtera de lui même :
  I\emptyset LET A = A + 1
  20 PRINT A
  30 IF A = 20 THEN PRINT "NOUS SOMMES A LA MOITIE"
  40 IF A = 40 THEN PRINT "C'EST FAIT"
  50 IF A = 40 THEN END
  60 GOTO IO
```
· Paragraphe 94 :

```
5 REM JEU DE DECOUVERTE D'UN NOMBRE AVEC COMPTEUR D'ERREURS
6 LET E = \emptysetIØ PRINT "CECI EST UN JEU DE DECOUVERTE D'UN NOMBRE POUR DEUX"
20 PRINT "UNE PERSONNE ENTRE UN NOMBRE SECRET ENTRE"
30 PRINT " 1 ET I00 ET EFFACE L'ECRAN. L'AUTRE PERSONNE"
40 PRINT "ESSAYE DE LE DECOUVRIR. LE PROGRAMME"
50 PRINT "DONNE DES INDICATIONS ET COMPTE LES ERREURS"
60 PRINT "ENTREZ LE NOMBRE SECRET ET EFFACEZ L'ECRAN"
70 INPUT N
80 PRINT "ESSAYEZ DE TROUVER"
85 INFUT G
90 REM ESSAI JUSTE
100 IF G = N THEN 200
IIØ REM ESSAI FAUX
I20 IF G > N THEN PRINT "TROP GRAND ESSAYEZ PLUS PETIT"
I30 IF G<N THEN PRINT "TROP PETIT ESSAYEZ PLUS GRAND"
140 REM COMPTEUR D'ERREURS
ISO IF G \lt > N THEN LET E = E + 1
I60 GOTO 85
200 REM ESSAI CORRECT
2IØ PRINT "CORRECT !"
220 PRINT "NOMBRE D'ERREURS :"
230 PRINT E
235 LET E = \emptyset240 PRINT "VOULEZ VOUS JOUEZ DE NOUVEAU ? (1 = OUI, \varnothing = NON)"
250 INPUT A
260 IF A = 1 THEN 60
270 END
```
Paragraphe 95 :

10 REM PROGRAMME CALCULANT L'INTERET BANCAIRE 20 PRINT 30 PRINT "CECI EST UN PROGRAMME QUI CALCULE UN" 40 PRINT "INTERET COMPOSE. VOUS ENTREZ VOTRE" 50 PRINT "MONTANT LE TAUX D'INTERET ET LE NOMBRE" 60 PRINT "D'ANNEES" 70 PRINT " NOUS VOUS DONNONS LA BALANCE BANQUAIRE" 80 PRINT "A LA FIN DE LA PERIODE" 90 PRINT " ENTREZ 3 NOMBRES SEPARES PAR UNE VIRGULE" 95 REM P EST L'AVOIR, R EST LE TAUX D'INTERET" 96 REM ET Y EST LE NOMBRE D'ANNEES. I00 INPUT P,R,Y II0 REM AVOIR PLUS INTERET DONNE LE NOUVEL AVOIR 120 LET  $P = P + P X R$ 130 REM COMPTEUR DU NOMBRE D'ANNEES 135 LET  $A = A + 1$  $14\varnothing$  IF A = Y THEN 2 $\varnothing\varnothing$ 150 GOTO 120 200 PRINT "VOTRE AVOIR PLUS INTERETS A LA FIN DE" 210 PRINT "LA PERIODE EST:" 220 PRINT P 230 END LECON 5, PARTIE 2 Paragraphe 96 : INT ABS RND Fonction INTeger (ENJIER) Convertit n'importe quel nombre en nombre entier. Fonction valeur ABSolue convertit n'importe quel nombre en un nombre positif Fonction RaNDom (ALEATOIRE) choisit au hasard un nombre.

• Paragraphe 97 :

Ces instructions sont parfois nommées fonction de la librairie. Ces fonctions peuvent toutes être effectuées par le programme que vous écrivez. Au lieu d'écrire un programme, la librairie de l'interpreteur BASIC le fait à votre place.

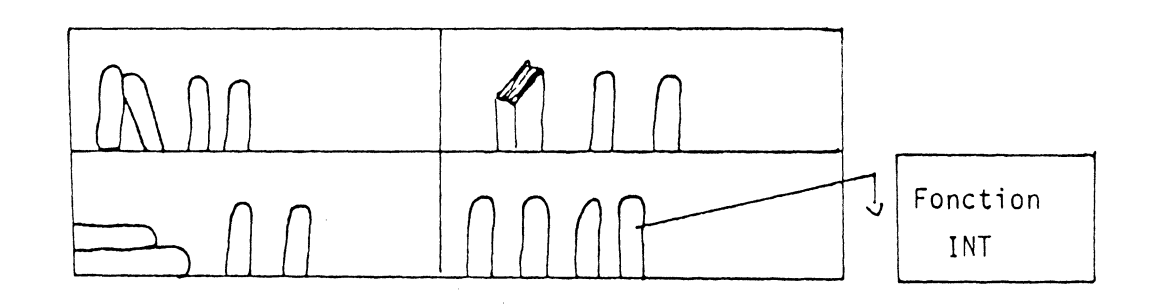

- Paragraphe 98 :
	- La fonction INT convertit un nombre en entier. INT  $(3.7)$   $3$   $(3.7$  devient un nombre entier et l'ordinateur l'imprime)
- Paragraphe 99

INT convertit un nombre comme 4.56 en un nombre entier en supprimant la partie décimale .56 et en gardant 4 PRINT INT (4.56)

, 4  $\sim$  l'ordinateur imprime le nombre sans le .56.

Paragraphe IOO :

Terrain de Rugby

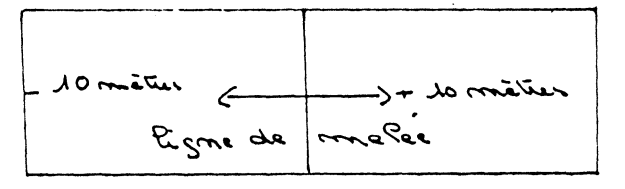

Une flèche montre un gain de IO mètres : + IO 1 'autre flèche montre une perte de IO mètres : - IO. Le signe d'un nombre montre dans quel sens on va. Quelques fois vous ne désirerez connaitre que la taille du nombre, sans son signe. C'est la valeur absolue du nombre La valeur absolue de - IO ou de + IO est IO
```
3<sub>b</sub>• Paragraphe IOI 
 La commande ou l'instruction ABS enlève le signe
  PRINT ABS (-7) = 7 valeur absolue
                   le nombre doit être entre (). 
• Paragraphe 102 :
  I\emptyset LET A = ABS (- I\emptyset)
  20 PRINT A 
  30 END 
 Paragraphe I03 :
  I\emptyset LET A = ABS (- 2.58)
  20 PR1NT A 
  30 END 
• Paragraphe 104 
  RND veut dire nombre aléatoire (en anglais: Random). Un nombre
  aléatoire est un nombre obtenu par le lancement d'une pièce, en battant
  un jeu de cartes, en tirant un nombre d'un chapeau, etc ...
  Ils sont tirés complètement au hasard. 
 Paragraphe 105 :
   \blacktriangleleftSur les differents interpreteurs BASIC, le générateur de nombres 
  aléatoires travaille différemment. Voici 3 méthodes différentes utilisée· 
  pour imprimer un nombre aléatoire entre I et 100 : 
  Commodore PET 
                                TRS-80 APPLE II 
  I\emptyset LET N = RND (\emptyset)10 PRINT RND (100) 10 PRINT RND (100) + 1 20 LET N = IQQ * N3\beta PRINT INT (N) + 1
```
• Paragraphe I06 :

Entrez et exécutez les programmes des paragraphes I06 à I08 IØ REM PROGRAMME DETERMINANT SI UN NOMBRE EST 20 REM PAIR OU IMPAIR 30 PRINT "CE PROGRAMME VOUS DIT SI UN NOMBRE" 40 PRINT "EST PAIR OU IMPAIR" 50 PRINT "ENTREZ VOTRE NOMBRE (UN NOMBRE ENTIER)" 60 INPUT N 70 REM SI N EST IMPAIR, N/2 SERA UNE FRACTION 80 IF INT  $(N/2) = N/2$  THEN PRINT "PAIR" 90 IF INT  $(N/2)$  <>  $N/2$  THEN PRINT "IMPAIR " 100 END • Paragraphe I07 : Exécutez ce programme quelques fois pour voir différents résultats. IØ REM PROGRAMME DE PILE OU FACE 2 $\emptyset$  LET  $P = \emptyset$  $30 \text{ LET} F = \emptyset$ 40 PRINT "L'ORDINATEUR JETTE UNE PIECE IO FOIS" 50 LET N = RND (2)  $\{00, 50, \text{LET N} = \text{RND} (\emptyset) \}$ 55 LET  $N = INT (2 * N) + 1$  $16\beta$  IF N = 1 THEN PRINT "PILE" 70 IF N = 1 THEN  $P = P + 1$  $8\beta$  IF N = 2 THEN PRINT "FACE" 90 IF N = 2 THEN F = F + 1 100 IF P + F = I0 THEN I20 I I Ø GOTO 50 I20 PRINT "NOMBRE DE PILE" 130 PRINT p 140 PRINT "NOMBRE DE FACE" 150 PRINT F I60 END

• Paragraphe !08 :

```
10 REM JEU DE DECOUVERTE D'UN NOMBRE AVEC NOMBRES ALEATOIRES 
20 PRINT "L'ORDINATEUR VA PENSER A UN NOMBRE ENTRE" 
30 PRINT "0 et 99. VOUS DEVEZ ESSAYER DE LE TROUVER" 
40 REM L'ORDINATEUR PENSE A UN NOMBRE 
50 LET N = RND (99) \{00\} 50 LET N = RND (0)
                                      60 LET N = INT ( 100 \nless N )
70 PRINT "OK, ESSAYEZ DE TROUVER" 
80 INPUT G 
90 REM ESSAI JUSTE 
I00 IF G = N THEN 200 
110 REM ESSAI FAUX 
120 IF G > N THEN PRINT " TROP GRAND, ESSAYEZ PLUS PETIT"
130 IF G < N THEN PRINT" TROP PETIT, ESSAYEZ PLUS GRAND" 
140 REM COMPTEUR D'ERREURS 
150 LET E = E + 1I60 GOTO 70 
200 REM ESSAI CORRECT 
210 PRINT "CORRECT" 
220 PRINT "NOMBRE D'ERREURS:"
230 PRINT E 
235 LET E = \emptyset240 PRINT "VOULEZ-VOUS JOUER ENCORE ? (I = OUI, \varnothing = NON)"
250 INPUT A 
260 IF A = 1 THEN 50 
,270 END
```
LECON 6, PARTIE 1 :

Paragraphe I09 :

10 PRINT "BONJOUR" 20 PRINT 30 PRINT "AU REVOIR" 40 END

Paragraphe IIO :

IØ PRINT "QUEL AGE AVEZ-VOUS?" 20 INPUT A 30 PRINT "DITES LA VERITE" 40 PRINT 50 PRINT 60 PRINT 70 GOTO !0 80 END

• Paragraphe III :

Quand 1'interpreteur Basic rencontre une virgule dans une instruction. PRINT, il place ce qui suit la virgule dans la "colonne" suivante de 1 'écran. Bien évidemment la virgule ne doit pas être entre guillemets. Carl 'ordinateur imprimerait alors la virgule.

 $I \emptyset$  A = 1  $2\emptyset$  B = 2  $30 C = 3$ 40 PRINT A,B,C 50 END RUN

1 2 3 <u>4</u> écritures de l'ordinateur

Paragraphe II2 :

 $I \emptyset$  A = 1  $20 B = 2$ 30 PRINT "A"; "B"  $\overbrace{\hspace{1.5cm}}$  imprime les lettres<br>40 PRINT A; B  $\overbrace{\hspace{1.5cm}}$  imprime les valeurs imprime les valeurs de A et B RUN AB 1 2

• Paragraphe II3 :

I0 PRINT "PORTE" 20 PRINT "FEUILLE" 30 END RUN IØ PRINT "PORTE" ; point virgule 20 PRINT "Feuille" 30 END RUN PORTE ]<:-écriture de l'ordinateur--'PORTEFEUILLE FEUILLE

• Paragraphe I I4

I0 PRINT 6, 20 PRINT 2 30 END

• Paragraphe 115

La commande ou l'instruction TAB travaille de la même façon que le TABu la teur d'une machine à écrire. TAB dit à l'ordinateur combien d'espaces blancs il faut laisser sur une ligne.

PRINT TAB (I5); "DEBUT" dit à l'ordinateur de laisser I5 espaces blan-DEBUT sur la ligne

 $\ddot{\phantom{0}}$ • Para9raphe 116 :

> TAB est utilisé avec un point-virgule IØ PRINT TAB (20) ; "DEBUT" 20 END RUN

~---------~--------~DEBUT~~------- écritures de 1 'ordinateur espaces laissé par TAB

4C

```
• Paragraphe II7 :
 Exécutez ces commandes PRINT et regardez ce qui arrive
  PRINT 5,6,7
  PRINT 5;6;7
  PRINT TAB (20) ; B
  PRINT TAB (20); "8 + 5 ="
 PRINT TAB (20) ; 8 + 5
 PRINT "PREMIER"; TAB (20); "DERNIER"
• Paragraphe II8 :
  Programmes simples
  IØ PRINT "LIGNE";
                                            IQ LET A = 5
  20 PRINT "ESPACE"
                                            2\emptyset LET B = 8
  30 PRINT
                                            3\emptyset LET C = A + B
  40 PRINT "LIGNE",
                                            40 PRINT A; "+" ; B ; "=" ; C
  50 PRINT "ESPACE"
                                            50 END
  60 PRINT
 70 PRINT "LIGNE"
 80 PRINT "ESPACE"
  90 END
· Paragraphe II9 :
  IØ PROGRAMME D'EXERCICES D'ADDITIONS
  20 PRINT "FAITES LES ADDITION'S SUIVANTES"
  30 PRINT
                                        \sqrt{4\phi} LET A = RND (IO)
 40 LET A = INT (IØ \astRND (Ø))
                                   0U50 LET B = INT (IØ\starRND (Ø))
                                        \big) 50 LET B = RND (IØ)
  60 PRINT A ; "+" ; B ; "="
  70 INPUT C
 80 IF C = A + B THEN PRINT "BIEN \"
 90 IF C < > A + B THEN PRINT "FAUX"
 IIØ PRINT "TAPEZ Ø POUR CONTINUER"
 I20 INPUT D
 I3Ø IF D=Ø THEN 4Ø14\beta END
```
41

 $\frac{\mathbf{y}_i}{\mathbf{I}}$ 

IØ REM PROGRAMME D'ADDITIONS PLUS EVOLUE 20 PRINT "FAITES LES ADDITIONS SUIVANTES" 30 PRINT  $\begin{cases} 4\emptyset & \text{LET A = RND (IØ)} \\ 5\emptyset & \text{LET B = RND (IØ)} \end{cases}$ 40 LET A = INT (IØ $*$ RND (Ø))  $\circ$ 50 LET B = INT (IO $*$ RND (Ø)) 60 PRINT A ; "+" ; B : "=" 70 INPUT C 80 IF C = A + B THEN 100 90 PRINT "FAUX, ESSAYEZ ENCORE" 95 LET  $E = E + 1$ 98 GOTO 60 IØØ PRINT "EXACT !"  $II\emptyset$  LET R = R + 1 I20 REM VERIFIER QUE L'ETUDIANT A FAIT IØ PROBLEMES  $130$  IF E + R = IØ THEN 200 140 GOTO 40 200 PRINT "VOTRE SCORE EST" ; R; " REPONSE JUSTES SUR IQ."  $2IØEND$ 

LECON 6, PARTIE 2

Paragraphe I20 :

nombres

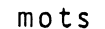

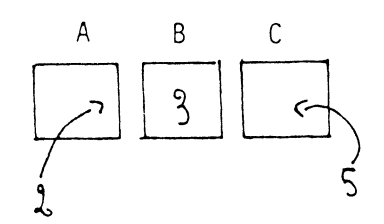

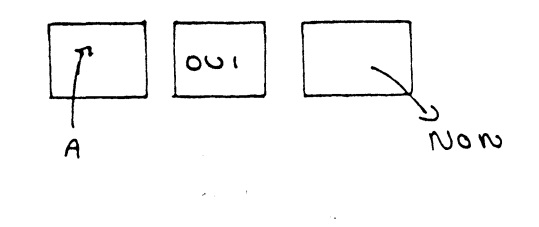

Paragraphe I2I :

A & contient une chaine de caractères. Aussi on l'appelle une variable de chaine.

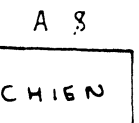

• Paragraphe 122 :  $I\emptyset$  LET AZ = "CHIEN"  $\frac{1}{2}$ . 20 PRINT AZ 30 END • Paragraphe I23 : IØ LET AØ = "ON NE PASSE PAS" 20 PRINT AZ 30 END RUN ON NE PASSE PAS \_\_\_\_\_\_\_\_\_ écritures de l'ordinateur • Paragraphe 124 I0 INPUT AZ 20 PRINT AZ 30 END RUN ? HAUT ET BAS *<:* ~------entrée de 1 'utilisateur écriture de l'ordinateur HAUT ET BAS • Paragraphe I25 :  $\mathcal{A}$  $\cdot$  IØ LET A $\beta$  = "VRAI" 20 LET BZ : "FAUX" 30 PRINT "QUE FAIT 3 X 3 ?" 40 INPUT N 50 IF N ~ 9 THEN PRINT AZ 60 IF N < > 9 THEN PRINT BZ 70 END

```
Paragraphe 126 :
 Ces instructions comparent deux variables-chaines lettres par lettres
 pour voir si elles sont identiques. Dans la première instruction,
 l'ordinateur imprime VRAI si elles le sont.
 Dans la deuxième, l'ordinateur va à IØØ si elles ne le sont pas.
 Dans la troisième, si A8 est OUI l'ordinateur imprime VRAI
   1) IF AS = WS THEN PRINT "VRAI"
   2) IF C8 T8 GOTO IØØ
   3) IF AZ = "OUT" PRINT "VRAI"Paragraphe 127 :
 IQ LET AS = "CHIEN"
 20 PRINT "QUEL EST VOTRE ANIMAL FAVORIT ?"
 30 INPUT F8
 40 IF AS = FS PRINT "LE MIEN AUSSI!"
 50 IF AS FS PRINT "VRAIMENT ?"
                      Comment vient & 9
 60 END
 Paragraphe 128 :
. Dans le programme suivant, expérimentez les choses qui peuvent être
 tapées dans une variable de chaine depuis le clavier :
 IØ INPUT AS
 20 PRINT
 30 PRINT "VOICI CE QUE VOUS AVEZ TAPE DANS LA VARIABLE DE CHAINE:"
 40 PRINT AS
 50 END
```
44

 $\mathbf{t}$ 

Essayez ces deux programmes : IØ REM REPONSES STUPIDES A DES ENTREES. 20 PRINT "QUEL EST VOTRE NOM ?" 30 INPUT A8 40 PRINT 50 PRINT AS ; "! QUEL JOLI NOM!" 55 PRINT 60 PRINT "OU HABITEZ-VOUS ?" 70 INPUT BS 80 PRINT BS ; "? J'AI UN AMI QUI VIT A " ; BS ; ". " 90 PRINT "OK," ; AS ; " RETOURNEZ A CE QUE VOUS FAISIEZ" 95 PRINT "A" ; B\$ ; "." IØØ END

Paragraphe 129 :

45

 $\pmb{\Sigma}$ 

LECON 7, PARTIE 1 :

Paragraphe I30 :

Notez que l'on utilise une routine similaire à celle-là dans PAS-A-PAS pour arrêter la programme pendant que vous lisez quelque chose

I000 PRINT I0I0 PRINT "TAPEZ 0 ET APPUYEZ SUR LA TOUCHE RETURN" !020 INPUT A I030 PRINT

• Paragraphe 13!

Dans ce programme, on utilise la même routine plusieurs fois, aussi on. la met à la fin. Maintenant c'est une sous-routine (en anglais : subroutir

```
I \emptyset ....
20....
3\varnothing IF A = 1 THEN PRINT "OUI"
4\emptyset ...
50 ....
60 IF A = 1 THEN PRINT "OUI"~ 
70 
80 END 
                                                                          -· 
                                      routine mise hors du programme 
IØØØ IF A = 1 THEN PRINT "OUI" sous routine écrite une seule fois
```
• Paragraphe 132 :

Quand l'ordinateur rencontre l'instruction GOSUB A la ligne 40, il va à la ligne IØØØ

 $I\emptyset$  ...  $20$ ...  $30$ ... 40 ... GOSUB 1000  $45...$  $50 \ldots$ 

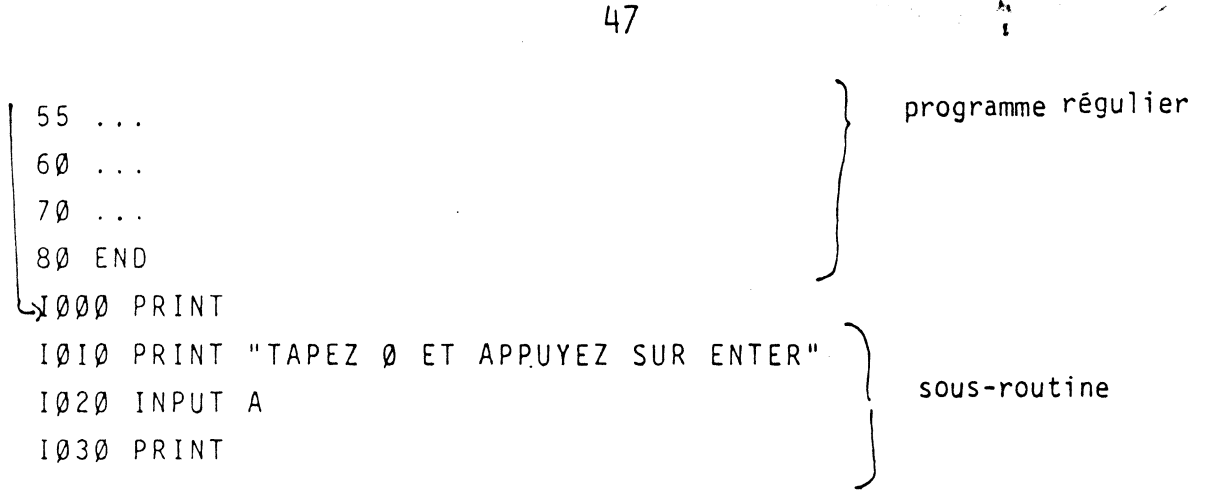

• Paragraphe 133

 $\overline{1}$ 

Bien sûr , une fois que 1 'ordinateur est allé dans la sous-routine, vous avez besoin d'un moyen de le faire revenir dans le programme et le continuer là où vous l'aviez laissé.

Une instruction RETURN fait retourner 1 'ordinateur à l'instruction qui suit l'instruction GOSUB

Pro9ramme

sous-routine

 $\label{eq:2} \begin{split} \mathcal{F}_{\mathcal{A}}(\mathbf{r}) = \mathcal{F}_{\mathcal{A}}(\mathbf{r}) = \mathcal{F}_{\mathcal{A}}(\mathbf{r}) + \mathcal{F}_{\mathcal{A}}(\mathbf{r}) + \mathcal{F}_{\mathcal{A}}(\mathbf{r}) \\ \mathcal{F}_{\mathcal{A}}(\mathbf{r}) = \mathcal{F}_{\mathcal{A}}(\mathbf{r}) + \mathcal{F}_{\mathcal{A}}(\mathbf{r}) + \mathcal{F}_{\mathcal{A}}(\mathbf{r}) + \mathcal{F}_{\mathcal{A}}(\mathbf{r}) \end{split}$ 

 $I \emptyset \ldots$  $2\emptyset$  ...  $30$ ... 40 GOSUB 1000  $50$ ...  $60$ ... 1000 PRINT 1010 PRINT "TAPEZ 0 ET APPUYEZ SUR ENTER" !020- INPUT. A 1030 PRINT 1040 RETURN ~-revoir l'ordinateur au programme principal

, • -Paragraphe 134 :

Voici comment fonctionne l'instruction RETURN

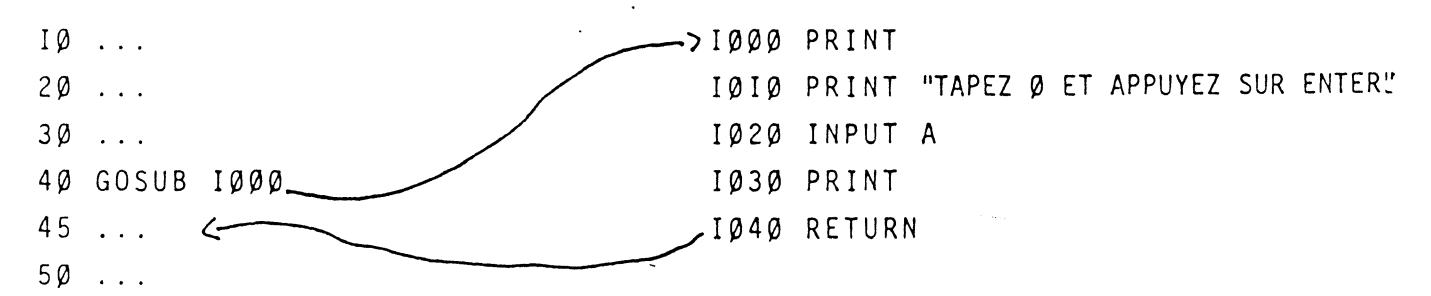

• Paragraphe 135 :

Regardez ce programme pour répondre cux quelques questions suivantes 10 REM SIMPLE PROGRAMME DE SOUS-ROUTINE 20 PRINT "PREMIER PASSAGE VERS LA SOUS-ROUTINE" 30 GOSUB 1000 40 PR1NT "SECOND PASSAGE" 50 GOSUB 1000 60 PR1NT "TR01S1EME PASSAGE" 70 GOSUB 1000 80 STOP 1000 PRINT 1010 PR1NT I 2 3 4 5 1020 PRINT 1030 RETURN 1040 END  $\sim$ • Paragraphe 136 : Voici la fin d'un programme d'êxercice d'addition I 1 0 PR1NT "ADD 2 + 2" 120 INPUT s 130 LET A = 4 140 GOSUB 180 ,  $.$  I50 PRINT "ADD 3 + 3" 160 INPUT s  $17Ø$  LET A = 6 I 7 5 GOSUB 180 !80 IF S = A PRINT "VRAI" 190 IF S<>A PRINT "FAUX" 200 RETURN 2IØ PRINT " ALLER A LA LECON SUIVANTE".

· Paragraphe 137 :

IØ REM DEMONSTRATION DE GOSUB 20 PRINT "ALLER A LA SOUS-ROUTINE" 30 GOSUB 1000 40 PRINT "ENCORE" 50 GOSUB 1000 60 PRINT "TROISIEME FOIS" 70 GOSUB 1000 80 STOP IØØØ PRINT "VOICI LA SOUS-ROUTINE" IØIØ PRINT " 1020 PRINT 1030 RETURN éxécutez le. Puis supprimez la ligne I80 et éxécutez le. Paragraphe 138 : IØ REM PROGRAMME D'ARITHMETIQUE AVEC SOUS-ROUTINE 20 PRINT "QUEL EST VOTRE NOM ?" 30 INPUT AS 40 PRINT 50 PRINT AS ; ", FAITECLES MULTIPLICATIONS SUIVANTES" 60 LET A = INT (IO  $*$ RND (Ø))  $6\varnothing$  A = RND (I $\varnothing$ )  $0U$ 70 LET B = INT (I $\emptyset$   $\star$ RND ( $\emptyset$ ))  $7\varnothing$  B = RND (I $\varnothing$ ) 80 PRINT A; "X" ; B ; "=" ; 90 INPUT C  $IØQ$  IF C = A  $\star$  B THEN I40 IIØ PRINT "FAUX. ESSAYEZ ENCORE"  $12\emptyset$  LET E = E + 1 130 GOTO 80 140 GOSUB 1000 ISØ REM VERIFIER SI L'ETUDIANT A FAIT IØ PROBLEMES  $160$  IF E + R = IØ THEN 200 170 GOTO 60 200 PRINT A8 ; ", VOTRE SCORE EST DE " ; R ; "JUSTES SUR IØ"  $2IØEND$ IØØØ REM SOUS-ROUTINE IØIØ LET  $Q = INT (3 \times RND (0))$  ou  $Q = RND (3)$  $IØ2Ø$  IF  $Q = \emptyset$  THEN PRINT "CORRECT"

 $1\beta 3\beta$  IF Q = 1 THEN PRINT "C'EST CELA,"; A8 1040 IF Q = 2 THEN PRINT "EXCELLENT"  $1\emptyset$ 5 $\emptyset$  LET R = R + 1 1060 PRINT 1070 RETURN

LECON 7, PARTIE 2 :

• Paragraphe 139

...

Ce programme a une instruction READ et une instruction DATA

10 READ X 20 PRINT X 30 GOTO IØ

40 DATA 1,2,3,4,5,6

• Paragraphe 140 :

Voici ce qui arrive : l'ordinateur prend le premier nombre dans 1 'instruction DATA et le met dans la variablè de 1 'instruction READ

*......* :

10 READ X 20 PRINT X 30 GOTO 10 40 DATA 1,2,3,4,5,6 RUN 1 <u>/ première fois, voici X</u>

• Paragraphe 141

10 READ X 20 PRINT X 30 GOTO 10 40 DATA 8,5,7,10 • Paragraphe 142

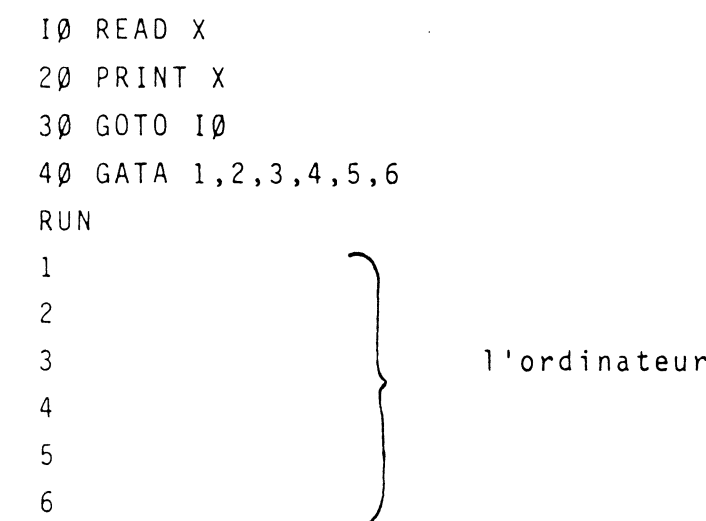

r imprime X

OUT OF DATA 1'ordinateur imprime un message d'erreur

• Paragraphe 143

IØ READ A 20 PRINT  $A$  $X$  $A$ 30 GOTO I0 40 DATA 3,2,8

Paragraphe 144 :

Ici RESTORE fait que l'ordinateur utilise les données (DATA) à nouveau.

!0 READ Y 20 PRINT Y 30 IF Y = - 1 THEN RESTORE 40 GOTO 10 50 DATA 1,2,3,- <sup>1</sup> RUN 1 2 3  $-1$   $\leftarrow$ 1 données reprises ici <sup>2</sup>j <sup>3</sup> etc ...

écritures de 1 'ordinateur

..

 $\overline{\phantom{a}}$ 

Paragraphe 145 : 5 DATA 8,3,6,4, $\varnothing$ IØ READ X 20 PRINT X 3~ 40 GOTO I0 • Paragraphe 146 : Les nombres placés dans DATA doivent être séparés par une virgule. IØ DATA 6,8,3 20 READ A 30 IF A = 3 THEN RESTORE • Paragraphe 147 :  $\mathbb{R}^{\mathbb{Z}^{\times d}}$ Ici l'ordinateur lit un nombre pour X et le suivant pour Y à chaque fois IØ READ X, Y 20 PRINT X,Y 30 GOTO I0 40 DATA 1,2,3,4,5,6 RtJN 1 2  $\begin{pmatrix} 1 & 2 \\ 3 & 4 \end{pmatrix}$ 5 6  $\int$ 1 'ordinateur imprime X,Y chaque fois OUT OF DATA ERROR<sub>(</sub>1'ordinateur n'a plus de données Paragraphe 148 : 5 REM EXEMPLES D'ADDITIONS IØ DATA 1,3,2,3,2,1,1,2,3,1 20 READ A,B,C  $3\emptyset$  PRINT A;"+"; B ;" +" ; C ; "="  $4\beta$  PRINT A + B + C 50 GOTO 20

Paragraphe 149 : IØ PRATIQUE DE READ ... DATA 20 READ A 30 PRINT A 40 GOTO 10 50 DATA 5,6,7,8 éxécutez le programme précédent, puis ajoutez la ligne suivante : 35 IF A = 8 THEN RESTORE Puis ajoutez les lignes suivantes : 5 LET  $B = \emptyset$  $36$  LET B = B + 1  $37$  IF B = 8 THEN STOP Ajoutez la ligne suivante : 6 DATA 1, 2, 4, 5 Ajoutez les lignes suivantes : 20 READ X, Y 30 PRINT X, Y · Et effacez les lignes 35,36 et 37 Paragraphe 150 : IØ REM PROGRAMME D'EXERCICES 20 PRINT "FAITES LES DIVISIONS SUIVANTES :" 30 PRINT 40 READ A, B, C 50 PRINT A ; "/" ; B ; "=" ; 60 INPUT D 70 IF D<7C THEN PRINT "NON. LA REPONSE EST "; C 80 DATA .1, .2, .5, .8, .2, .4, .9, 1.2, .75

```
90 DATA . 7, . 2, 3.5
 IØØ IF D = C THEN PRINT "CORRECT!"
 105 IF C = 3.5 THEN END
 IIØ GOTO 4Ø
 I2Ø END
 LECON 8, PARTIE 1 :
\bullet Paragraphe 151 :
 IØ REM BOUCLE DE COMPTAGE
 IS LET A = \emptyset20 PRINT A
 3\emptyset LET A = A + 1
 40 IF A - 11 THEN END
 50 GOTO 20
\cdot Programme 152 :
 IQ FOR A = Ø TO IQParagraphe 153
 Donne une valeur a A
                            -IØFORA = ØTOIØ\epsilon>20 NEXT A
                                                  retourne pour la valeur suivante
 et demarre
                                                  de A
Paragraphe 154 :
 Ce programme a une instruction PRINT placée entre les instructions
 FOR et NEXT. Chaque fois que le programme boucle, l'instruction PRINT
 imprime la nouvelle valeur de A.
```
 $IQ FOR A = Ø TO IQ$ 20 PRINT A ; (; fait que l'impression est sur une seule ligne 30 NEXT A

 $\Delta\chi$ 

```
• Paragraphe 155 : 
  I\emptyset FOR X = 1 TO 7
  20 PRINT "\star";
  30 NEXT X 
  40 END
```
• Paragraphe 156 :

```
10 FOR Y = I0 TO 
50 STEP I0 
20 PRINT Y 
30 NEXT y 
40 END 
RUN 
1\emptyset \Big) pas de I\emptyset20J\begin{bmatrix} 1 & 0 & 0 \\ 2 & 0 & 0 \\ 3 & 0 & 0 \\ 3 & 0 & 0 \\ 4 & 0 & 0 \end{bmatrix}j 
40 
50
```
écritures de l'ordinateur

• Paragraphe 157 :

 $\mathcal{L}_{\text{max}}$  and  $\mathcal{L}_{\text{max}}$ 

1~ FOR Z = 2 TO 12 STEP 2 20 PR1NT Z . 30<sup>'</sup>NEXT Z 40 END

• Paragraphe 158

10 FOR A : !0 TO 1 STEP - 1 20 PRINT A 30 NEXT A 40 END

 $\mathbf{t}$ 

• Paragraphe 159 : IØ REM SIMPLE PROGRAMME FOR ... NEXT 20 FOR A = 1 TO I0 30 PRINT A 40 NEXT A 50 END Ajoutez cette ligne au programme précédent 35 PRINT A XA Ajoutez cette ligne : 45 PRINT "FIN" Paragraphe 160 : IØ REM PROGRAMME COMPTE A-REECURS  $\overline{v}$ 20 FOR  $X = I$   $\emptyset$  TO  $\emptyset$  STEP - 1 note : ajoutez une instruction effaçant l'écran (CLS sur le TRS 80) 30 PRINT X 40 NEXT X 50 PRINT "\*\*\*\*\*\*\*\* BOUM\*\*\*\*\*\*\*\*\*" Ajoutez cela au programme précédent, 35 FOR Y = 1 TO 500 poucle de temporisation<br>36 NEXT Y J LECON 8, PARTIE 2 : • Paragraphe 161 UN TABLEAU  $A(1)$   $A(2)$   $A(3)$   $A(4)$   $A(5)$   $A(6)$   $A(7)$  $A(1)$   $A(2)$   $A(3)$   $A(4)$   $A(5)$   $A(6)$   $A(7)$ 

56

 $\mathbf{r}$ 

Paragraphe 162 :

Voici un tableau construit pour 30 jours. On a mis 50 dans chaque variable pour représenter 50 tickets :

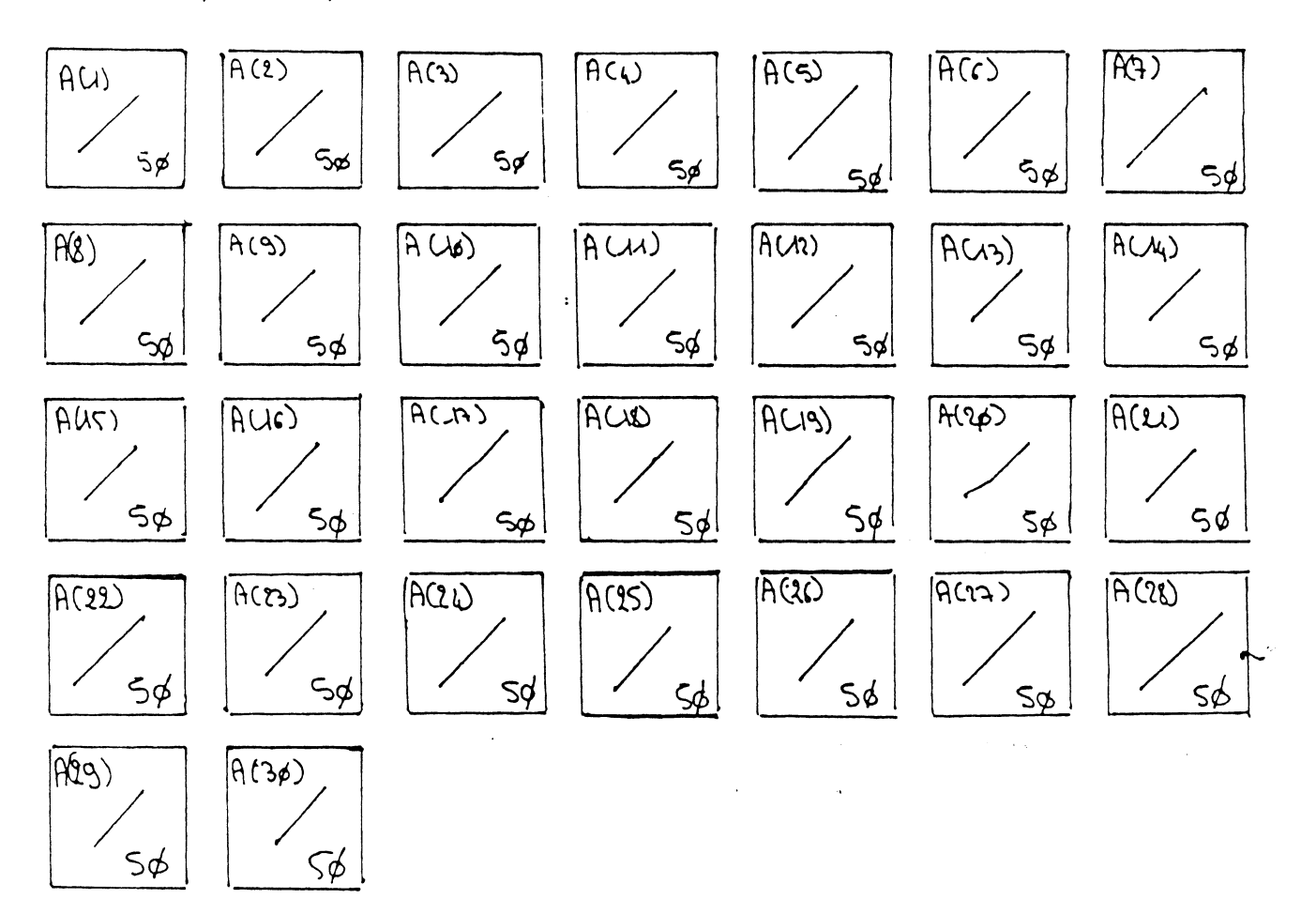

Paragraphe 163 :

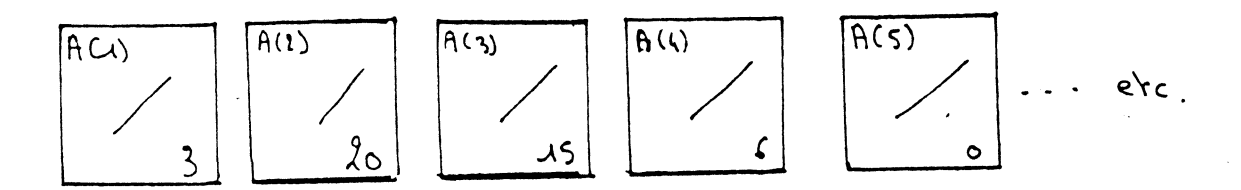

57 '

 $\frac{\delta}{\epsilon}$ 

 $\bullet$  Paragraphe 164 : 5 LET  $X = \emptyset$ IØ LET  $X = X + 1$  $2\emptyset$  LET A  $(X) = 5$  $3\emptyset$  IF  $X = I\emptyset$  THEN STOP 40 GOTO IO Paragraphe 165 :  $IQ FOR X = 1 TO 3Ø$  $20 \text{ LET } Z (X) = 50$ 30 NEXT X 40 END -5 DIM A(30) à ajoutez si vous utilisez le basic  $\bullet$  Paragraphe 166 : LEVEL II IQ FOR  $X = 1$  TO 30  $2\emptyset$  LET A  $(X) = 5\emptyset$ construit un tableau avec-50 dans chaque variable 30 NEXT X 40 PRINT "POUR QUEL JOUR VOULEZ-VOUS UN TICKET ?" 50 INPUT X 60 IF A(X) = 0 PRINT "DESOLE. PLUS DE TICKET. ESSAYEZ UN AUTRE JOUR" . 70 IF  $A(X)$   $\lt$  > 0 GOTO 90 80 GOTO 40 90 PRINT "IL Y A" ; A(X) ; "TICKETS" IØØ PRINT "VENDEZ UN TICKET POUR CE JOUR" IIØ LET  $A(X) = A(X) -1$ 120 GOTO 40  $\bullet$  Paragraphe 167 : Simple programme : IØ PRINT "VOICI UN SYSTEME DE RESERVATION POUR" 20 PRINT "LA L.W.S .AIRWAYS. NOUS AVIONS ONT"

```
30 PRINT "4 PLACES. VOUS POUVEZ RESERVER SUR LES VOLS"
40 PRINT "1 A 7. DESOLE : TOUS LES VOLS SECONDE CLASSE"
50 REM SIEGES PAR AVIONS
60 FOR X = 1 TO 7
70 LET A(X) = 480 NEXT X
90 PRINT "QUEL VOL VOULEZ-VOUS ? (1 A 7)
IØØ INPUT X
IIØ IF A(X) = Ø print "DESOLE, LE VOL EST COMPLET. ESSAYEZ UN AUTRE..."
120 IF A(X) \leq B THEN 140
130 GOTO 90
140 REM LOCATION D'UN SIEGE
15\emptyset LET A(X) = A(X) - 1
160 PRINT "OK .. VOICI UN TIKET POUR CE VOL!"
170 GOTO 90
```
LECON 9, PARTIE 1 :

· Paragraphe 168 :

 $IØ$  FOR  $A = 1$  TO 3 20 PRINT "\*\*\*\*\*\*\*\*\*\*" 30 NEXT A 40 'END

· Paragraphe 169 :

IØ FOR A = 1 TO 3 20 PRINT "1 \* \* \* \* \* \* \* 30 PRINT "2 \* \* \* \* \* \* \* 40 PRINT "3\*\*\*\*\*\*\* 50 PRINT "4 \* \*\* \*\*\* \*  $\pmb{\mathfrak{u}}$ 60 PRINT "5 \*\*\*\*\*\*\* 70 NEXT A 80 END **RUN** 

 $1$ \*\*\*\*\*\*\*\*  $2$   $\times$   $\times$   $\times$   $\times$   $\times$   $\times$   $\times$ 3 \* \* \* \* \* \* \* à chaque boucle , voici ce que 1•ordinateur imprime  $4******$  $5$   $\times$   $\times$   $\times$   $\times$   $\times$   $\times$ 

• Paragraphe 170

 $I\emptyset$  FOR A = 1 TO 3  $2\emptyset$  FOP.  $Z = 1$  TO 5  $3\phi$  PRINT Z, "\*\*\*\*\*" 40 NEXT z 50 NEXT A 60 END RUN  $1$  \* \* \* \* \*  $2$  \*\* \* \* \* 3 \* \* \* \* \* 4 \* \* \* \* \* \* 5 x x x x

1 •ordinateur imprimé cela 3 fois

**•** Paragraphe 172 :

• Paragraphe 171

IQ FOR  $A = 1$  TO IQ  $2\beta$  FOR B = 1 TO  $5 \leftarrow$  boucle interne 30 NEXT B 40 NEXT A

boucle externe

• Paragraphe 173 • Paragraphe 174 • Paragraphe 175 Il y a une erreur dans la boucle 2 : IØ FOR A = 1 TO IØØ 20 FOR z = 1 TO 20 30 PRINT Z 40 NEXT A 50 NEXT z RUN 1  $\begin{matrix} 1 & & & & \ & 1 & & & & \ & & & & & \end{matrix}$  $\frac{1}{\sqrt{2}}$ WHAT ? 50 NEXT z ? Programme 1 IØ FOR X = 1 TO IØ l'ordinateur imprime la première valeur de Z IOO fois puis vous Obtenez un message d'erreur. **2** Programme 2  $I\emptyset$  FOR  $A = 1$  TO  $I\emptyset$ 20 FOR Y = 3 TO 1 STEP -1 20 FOR B = 1 TO 3 30 PRINT y 30 PRINT B 40 NEXT y 40 NEXT A 59 NEXT X 50 NEXT B 10 FOR P = 1 TO 10 20 PRINT "PROBLEME" 30 FOR N = 1 TO 2 40 PRINT "DONNEZ MOI UN NOMBRE" 50 INPUT A(N) 60 NEXT N 70 PRINT A(1) ; "X" ; A(2) ; "=" ; A(1) $\angle A(A)$ 80 NEXT p 90 END

Gl

 $\bullet$  Paragraphe 176 : D'abord entrez et éxécutez le programme que vous venez de voir au programme I75. Puis essayez celui-ci : I0 CLS (efface l'écran) 20 PRINT "COMBIEN DE PERSONNES DANS VOTRE FAMILLE ?" 30 INPUT N 40 FOR C = 1 TO N 50 PRINT "QUEL AGE A LA PERSONNE"; C 60 INPUT A ( C ) 70 NEXT C 80 PRINT "VOICI LE GRAPHE DE VOS AGES ·" 90 FOR C = 1 TO N 100 PRINT "PERSONNE"; C II $\emptyset$  FOR  $X = 1$  TO  $A(C)$ 120 PRINT " $\star$ "; 130 NEXT X 140 PRINT 150 NEXT C Ajoutez les lignes 160 et 170 et éxécutez de nouveau 160 FOR X = 1 TO 5000) boucle de temporisation maintenant l'affichage 170 NEXT X

--

LECON 9, PARTIE 2

• Paragraphe 177 :

L'écran d'un ordinateur est divisé en carré comme ce morceau de papier graphique.

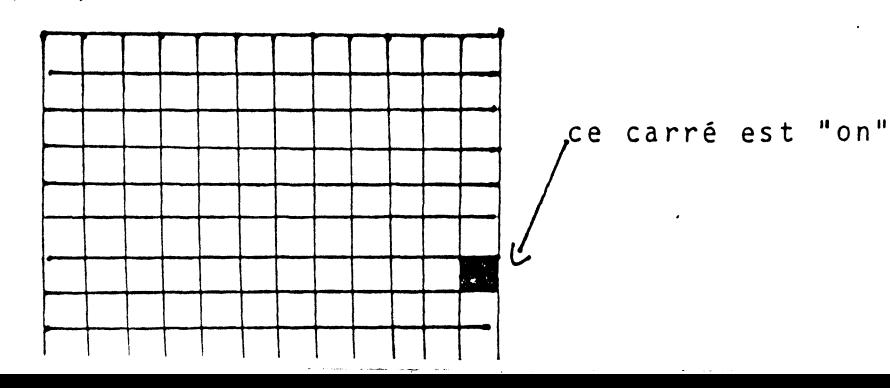

52

 $\mathbf{r}$ 

Chaque carré peut-être allumé ("ON") ou éteint ("OFF"). Allumer ou éteindre des :arrés permet de faire des dessins appelés graphiques de l'ordinateur.

eParagraphe 178

'j

l

Le nombre X vous dit à quelle colonne de l'écran aller le nombre Y vous dit à quelle ligne Voici l'adresse  $X = 3$  (colonne) et  $Y = 2$  (ligne) sur deux ecrans

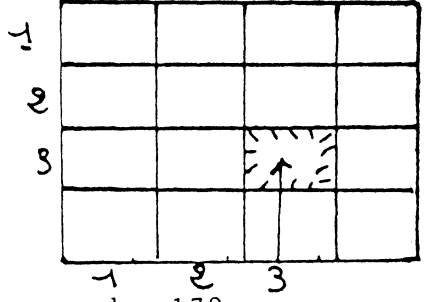

•Paragraphe 179

Ces deux programmes vont tous les deux allumer le même carré.

GR  $1 \text{ GR}$  $5 COLOR = 6$   $5 COLOR = 6$  $1 \cancel{0} \times = 1 \cancel{0}$   $1 \cancel{0} \cdot 2 \cancel{0}$  $2\emptyset$  Y =  $2\emptyset$ 3,0 PLOT X,Y - 2002

Peut être utilisé avec différentes valeurs de X et de Y.

•Paragraphe 180 1 GR  $5$  FOR  $C = \emptyset$  TO 15  $1 \beta$  COLOR =  $C$  $20$  PLOT  $20, 20$ 3Ø NEXT C

. 1

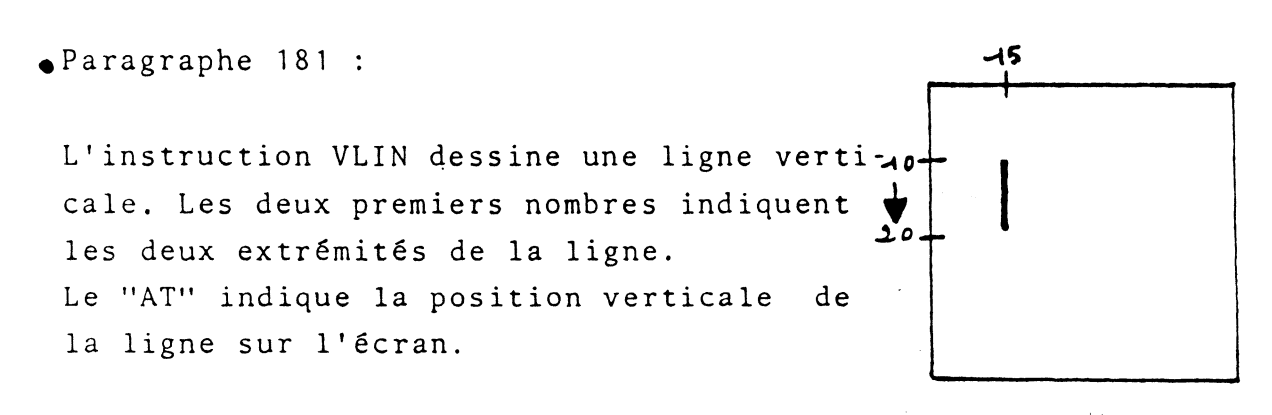

VLIN 10,20 AT 15

•Paragraphe 182 :

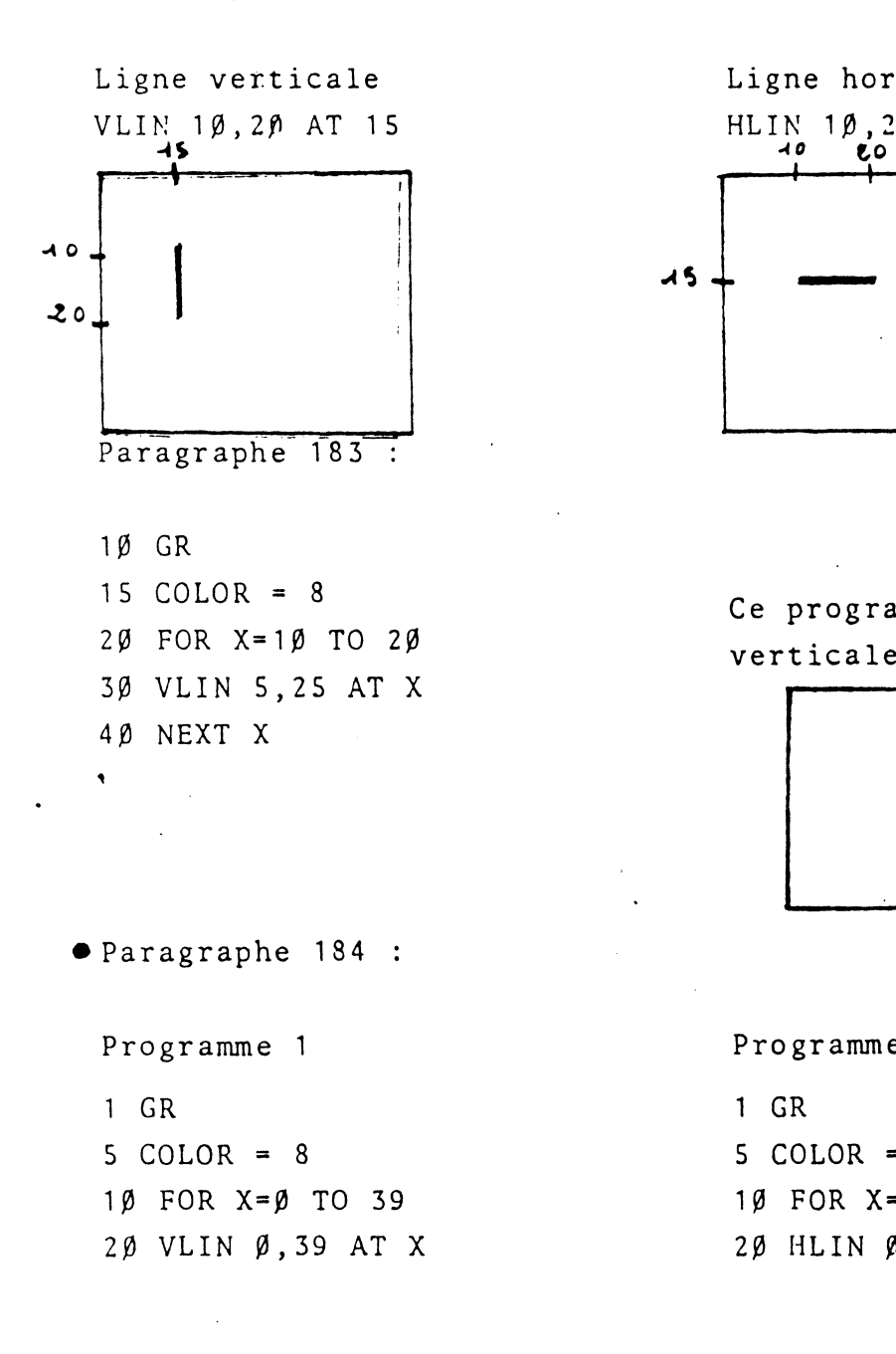

Ligne horizontale HLIN  $1\beta$ ,  $2\beta$  AT 15

> Ce programme dessine des lignes verticales qui forment une surface.

--

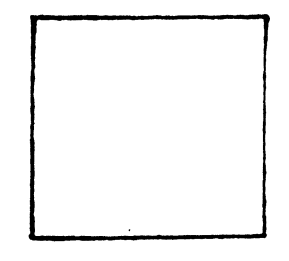

Programme 2 1 GR  $5$  COLOR = 8 1 $\beta$  FOR  $X = \beta$  TO 39 20 HLIN 0,39 AT X

30 NEXT X 30 NEXT X  $4\beta$  FOR T=1 TO 1 $\beta\beta\beta$   $4\beta$  FOR T=1 TO 1 $\beta\beta\beta$  (BOUCLE D'ATTENTE) 50 NEXT T 50 NEXT T 60 TEXT 60 TEXT) 7 $\beta$  HOME 70 HOME 80 GOTO 1 80 GOTO 1 ~Ces deux instructions effacent les graphiqueSet nettoyent l'écran. •Paragraphe 185 : Entrer ce programme et essayez differentes valeurs de X et de Y pour voir où ce trouve l'emplacement du carré. 5 GR 10 COLOR=15 15 PRINT "TAPEZ DES VALEURS POUR X ET Y SEPARES PAR UNE VIRGULE." 20 INPUT X,Y 30 PLOT X,Y 40 PRINT"APPUYEZ SUR RETURN POUR CONTINUER" 5Ø INPUT AS 60 GOTO 15 **Paragraphe 186 :** Entrez ce programme et exécutez le pour voir ce qu'il ce passe. 5 GR ,  $-1\beta$  COLOR= 15 2 $\emptyset$  X= INT (4 $\emptyset$   $\star$  RND (1))  $3\beta$  Y=INT (4 $\beta$ \*RND (1)) 40 PLOT X,Y 50 GOTO 20 Changez la ligne 10 celle ci-dessous et essayez de deviner ce qui va arriver. 1 $\emptyset$  COLOR=INT (16 $\star$ RND(1))

 $55$   $\ddots$   $\ddots$ 

Paragraphe 187 : 1 REM PROGRAMME POUR DESSINER DES LIGNES HORIZONTALES 5 GR 10 FOR C=1 TO 15  $20$  COLOR=C  $3\beta$  FOR  $X=\emptyset$  TO 39 STEP 3 40 HLIN 0, 39 AT X 5Ø NEXT X 6.0 NEXT c 7.0 END Changez le programme ci-dessus pour tracer des lignes verticales. Puis changez le programme pour tracer des lignes et les effacer avant d'en tracer de nouvelles. (NOTE : COLOR=0 FAIT DISPARAITRE UN CARRE) Si vous ajoutez la ligne ci-dessous au programme ci-dessus, vous constituerez une grille: 45 VLIN  $\beta$ , 39 AT X Paragraphe 188,189 : 1 REM PROGRAMME POUR TRACER UN RECTANGLE 10 GR 1 5 COLOR=13 2 $\beta$  FOR  $X = \beta$  TO 39 30 HLIN  $\beta$ , 39 AT X 35 NEXT X . 40 REM MAINTENANT NOUS TRACONS LE CADRE 45 COLOR=2 5 $\emptyset$  HLIN  $\emptyset$ , 39 AT  $\emptyset$ 50 HLIN 0,39 AT 39 6 $\beta$  VLIN  $\beta$ , 39 AT  $\beta$ 60 VLIN 0,39 AT 39

66

 $\mathbf{r}$ 

Lancez le programme ci-dessus, puis ajoutez lui les instructions suivantes 7~ REM 71 REM ALLUME OU ETEINT 75 FOR  $X = \emptyset$  TO 39 8 $\beta$  COLOR= $\beta$ 90 PLOT X, 20 100 REM BOUCLE D'ATTENTE 1 $\emptyset$  5 FOR D=1 TO 5 $\emptyset$  $11$ Ø NEXT D  $12\beta$  COLOR=13 13 $\emptyset$  PLOT X,2 $\emptyset$ 140 NEXT X 150 REM 80 ET 90 ETEIGNENT LE POINT 151 REM 120 ET 130 LE RALLUME Lancez le programme ci-dessus puis lui. rajoutez les instructions suivante 150 REM LE POINTILLE SE REMET A REBONDIR 155 FOR  $X=39$  TO  $\emptyset$  STEP -1 16 $\emptyset$  COLOR= $\emptyset$ 17 $\emptyset$  PLOT X,  $\emptyset$ 18 $\beta$  FOR D=1 TO 5 $\beta$ 190 NEXT D  $200$  COLOR=13 210 PLOT X,20 220 NEXT X LECON 10, PARTIE <sup>1</sup> Paragraphe 190 Dans le second programme ; on a mis 3 instructions sur la même ligne. Les deux programmes produisent le même effet. Programme 1 10 FOR A=l TO 3  $2\beta$  PRINT " " 30 NEXT A Programme 2 10 FOR A=1 TO 3: PRINT " " :NEXT A

Paragraphe 191 : IØ PRINT "AVEZ-VOUS PLUS DE I8 ANS ? 1 = OUI ,  $\varnothing$  = NON" 20 INPUT A : IF A = 1 THEN 30 : IF A = 0 THEN 40 30 PRINT "VOUS ETES ASSEZ AGE POUR VOTER ." GOTO 50 40 PRINT "VOUS NE POUVEZ PAS VOTER" 50 END RUN AVEZ-VOUS PLUS DE I8 ANS ? 1 = OUI ,  $\varnothing$  = NON  $? \theta$ écritures de l'ordinateur VOUS NE POUVEZ PAS VOTER Paragraphe I92 : Dans ce programme, la flèche montre la voie que l'ordinateur suit si le test A = 1 n'est pas vérifié. Si A est égal a 1, alors l'ordinateur éxécute le reste de la ligne. IØ5 REM ROUTINE DE VERIFICATION DE REPONSE IIØ INPUT A : IF A = 1 PRINT "EXACT" GOTO I3Ø I20 PRINT "FAUX" I30 END Paragraphe I93 : Programme 2 Programme 1 IØ READ A, B : DATA 1, 2, 3, 4 IØ PRINT "LISTE DE 5 NOMS" 20 PRINT  $A \star B$  : IF  $B = 4$  THEN STOP.  $2\beta$  C =  $\beta$  INPUT A : PRINT A 30 GOTO IØ 30 IF C = 5 GOTO 50 40 GOTO 20 50 END Paragraphe 194 : Voici comment on peut utiliser des abréviations dans un programme LEVEL II LEVEL I IØ INPUT AS IØ IN. AS (POUR : INPUT AS) 20 P. "BONJOUR" ; A S (P. = PRINT) 20 ? "BONJOUR" ; A8 (? = PRINT)

69

 $\frac{5i}{4}$ 

• Paragraphe 195

чÄ

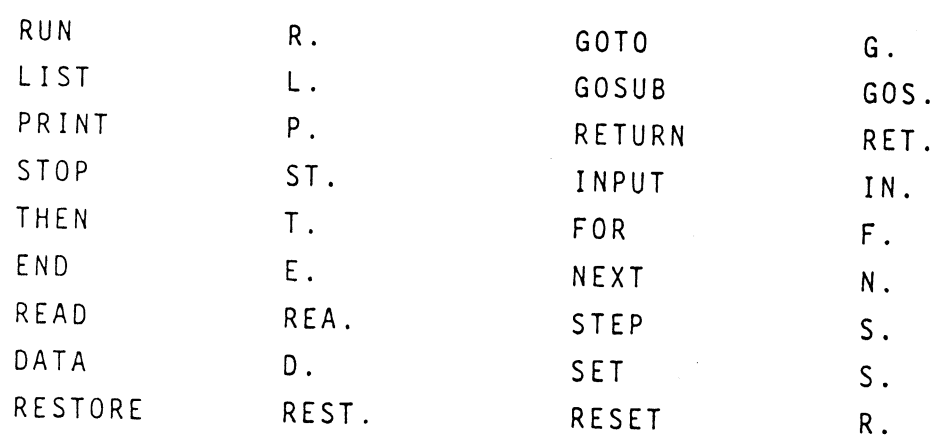

• Paragraphe 196 :

Entrez et éxécutez ce programme avec abréviations

```
10 F.P = 1 TO 5 : P. "PROBLEME"; P 
20 F.N = 1 TO 2 
30 P. "DONNEZ UN NOMBRE" : IN. A(N) 
40 N.N 
50 P. A(1) ; "X"; A(2); "="; A(1) \star A(2)
6~ N.P 
70 E.
```
•. Paragraphe 197 :

Entrez ce programme en utilisant des abréviations et des lignes à instructions multiples.

5 PRINT "NOMBRES ET CARRES" IØ GOSUB 1000 20 READ Y 30 PRINT Y 40 IF Y = I0 GOTO 60 50 GOTO 20 60 RESTORE 70 GOSUB B !000 80 PRINT "CARRES"

90 READY 100 PRINT Y +Y, IIØ IF Y = THEN END I20 GOTO 90 1000 PRINT "\*\*\*\*\*\* 1005 RETURN IØIØ DATA 1, 2, 3, 4, 5, 6, 7, 8, 9, IO

LECON IO, PARTIE 2

Paragraphe 198 :

Voici comment on traduit un nombre de la notation scientifique en notation régulière :

 $3 E + \emptyset 7$  $(3 \text{ est le réel } 3.)$  $\overline{$  $30000000.$ (on déplace le point décimal de 7 places et on ajoute  $\sim$  $des$   $\emptyset$ )

· Paragraphe 199 :

(ici il y a des chiffres après le point décimal). 1.72  $E + \emptyset 6$ (on a déplacé le point de 2 places, il en faut encore4)  $1720000$ 

Paragraphe 200 :

 $3 E_1 - \emptyset 4$ (on s'est déplacé de 1 place vers la gauche, il en faut encore 3)  $.0003$ (on s'est déplacé de 3 places et ajouté des Ø)

Paragraphe 20I :

Entrez ce programme. Puis essayez les nombres montrés et regardez comment répond l'ordinateur

IØ PRINT "ENTREZ UN NOMBRE " : INPUT A 20 PRINT A

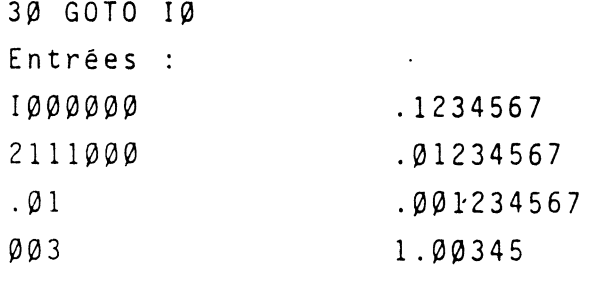

333333

Essayez d'autres nombres

~1  $\mathbb{R}^+$ 

1 أ

-1

Puis changez le programme pour entrer deux nombres et les multiplier. Regardez quand vous passez à la rotation scientifique pour les nombres.

Puis divisez les deux nombres. Essayez d'obtenir des réponses en notation scientifique.

Questions Ecrites Pour les leçons 1-5

23. Ecrivez un programme imprimant 1 à IØ et terminez le programme  $\sim$ quand il a tapé IØ

24. Ecrivez une instruction produisant un nombre aléatoire de I à 100.
25. Ecrivez une instruction mettant - 7.3 dans une boite appelé A

(réponses)

23. Voici la façon la plus simple de répondre à la question : 10 REM PROGRAMME COMPTANT JUSQU'A 10 2 $\emptyset$  LET  $X = \emptyset$  $3\emptyset$  LET X = X + 1 40 PRINT X 5 $\emptyset$  IF  $X = I\emptyset$  THEN STOP 60 GOTO 30 24. IQ PRINT RND (IQQ) ou 10 PRINT INT (  $100 \div RND$  ( 0 )) + 1 25. IQ LET  $A = -7.3$  ou IQ  $A = -7.3$ Questions Ecrites Sur Les Leçons 6-10 II. Ecrivez une instruction mettant la chaine suivante dans  $B\beta$ : VOUS ETIEZ LA  $\sim$ !2. Ecrivez un programme qui demande d'entrer votre nom puis 1 'imprime comme cela : ? JEAN BONJOUR JEAN ! I3. Ecrivez un programme utilisant un boucle for... NEXT qui compte à

rebours de IO à 1 et qui imprime les résultats

14. Ecrivez un programme comptant de 1 à 5 utilisant les instructions READ .... DATA

15. Ecrivez un programme mettant la valeur de 1 dans chaque variable d'un tableau de  $A(1)$  à  $A(5)$ 

Réponses :

11. IØ LET BS = "VOUS ETIEZ LA" 0U IØ BS = "VOUS ETIEZ LA "

12. IØ INPUT NØ 20 PRINT "BONJOUR"; N\$ ;"!"

13. IØ FOR  $X = IØ$  TO 1 STEP -1 20 PRINT X 30 NEXT X 40 END

14. Il y a plusieurs façon de faire. En voilà une.

IØ DATA 1,2,3,4,5 20 READ C 30 PRINT C 40 IF C = S THEN STOP 50 GOTO 20

15. IØ FOR  $X = 1$  TO 5  $2\emptyset$  LET  $A(X) = 1$ 30 NEXT X

CARTE DES PROGRES  $\ddot{\cdot}$ 

LECONS

## COMMENTAIRES

SCORE

 $\mathbf{r}$ 

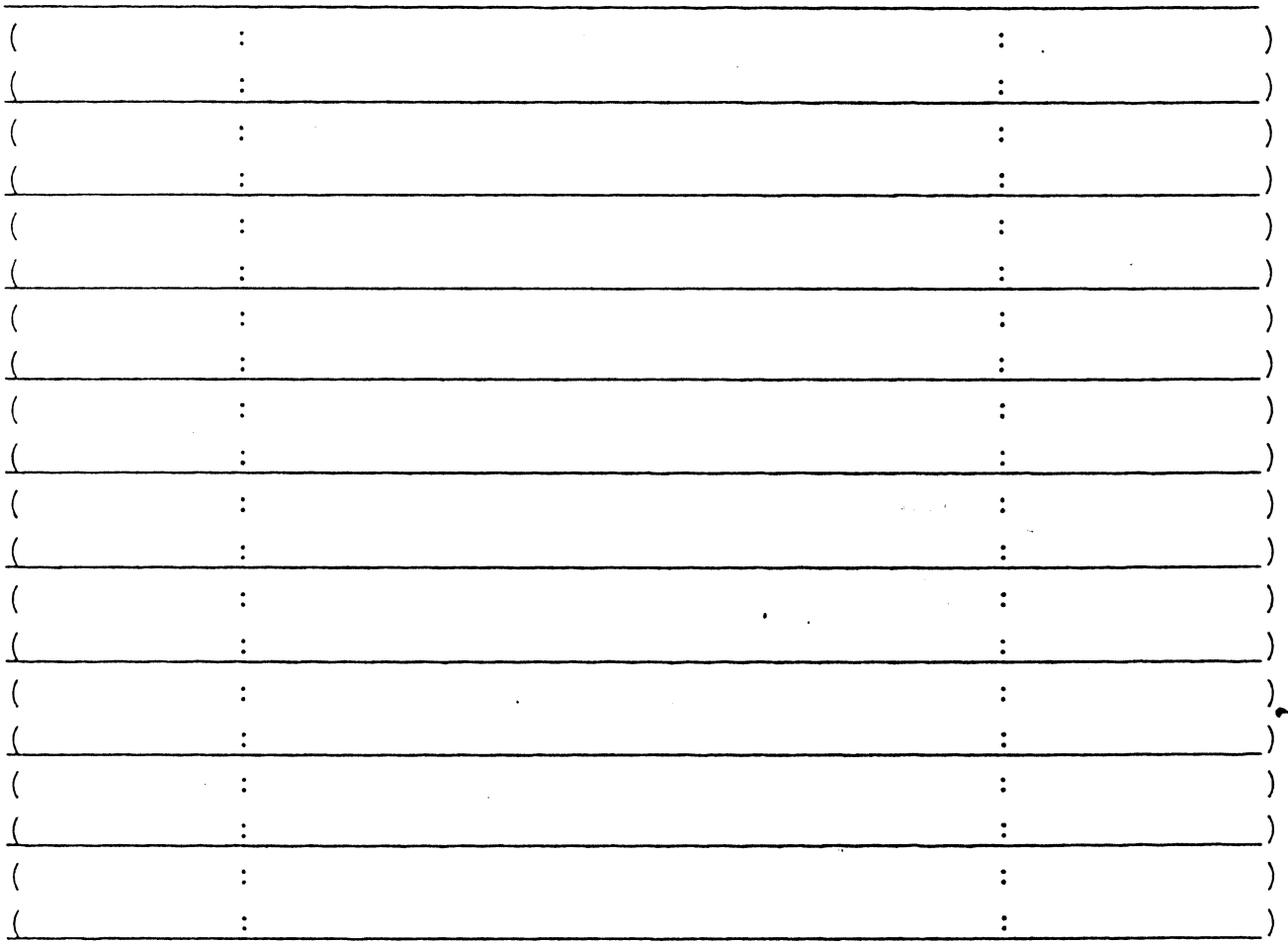

74